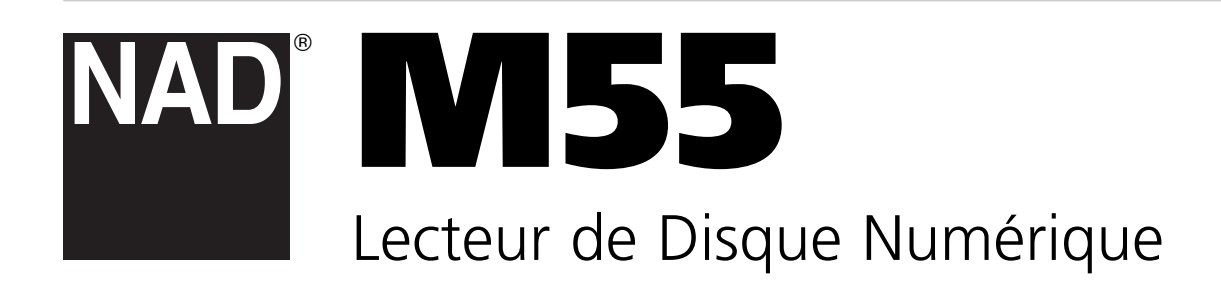

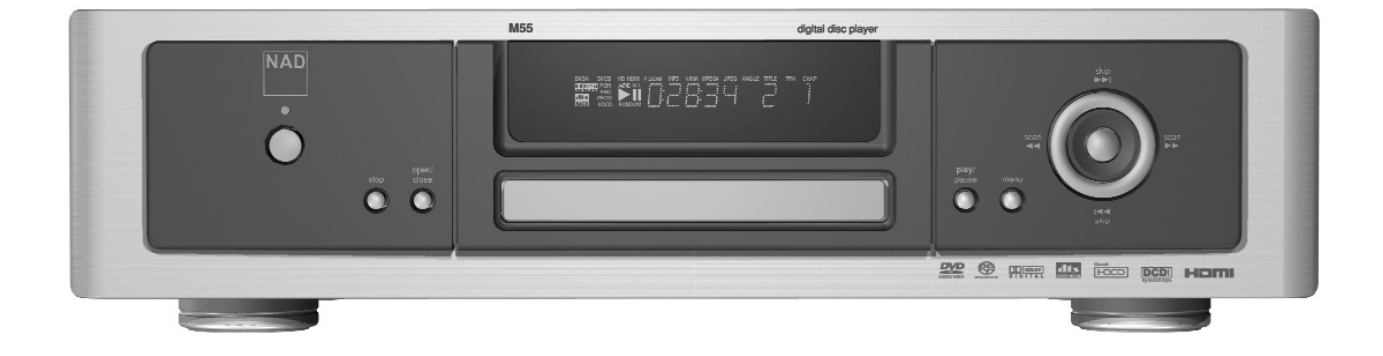

Manuel de l'Utilisateur

## **Introduction**

CONSIGNES DE SÉCURITÉ

## INFORMATIONS CONCERNANT LA SÉCURITÉ

### **ATTENTION DANGER : POUR ÉVITER TOUT RISQUE D'INCENDIE OU DE CHOC ÉLECTRIQUE, N'EXPOSEZ JAMAIS CET APPAREIL A LA PLUIE OU A L'HUMIDITÉ.**

### **ATTENTION**

CE LECTEUR DVD COMPORTE UN DISPOSITIF LASER. AFIN D'ÊTRE SÛR D'UTILISER CET APPAREIL CORRECTEMENT, VEUILLEZ LIRE ATTENTIVEMENT LE PRÉSENT MANUEL DE L'UTILISATEUR ET LE CONSERVER POUR POUVOIR LE CONSULTER ULTÉRIEUREMENT. POUR LE CAS OÙ L'APPAREIL NÉCESSITERAIT UNE INTERVENTION TECHNIQUE, PRENEZ CONTACT AVEC UN RÉPARATEUR HOMOLOGUÉ.

SI VOUS UTILISEZ DES COMMANDES OU SI VOUS PROCÉDEZ À DES RÉGLAGES AFIN DE CHANGER LES PERFORMANCES DE L'APPAREIL, OU SI VOUS PROCÉDEZ À DES OPÉRATIONS AUTRES QUE CELLES PRÉCONISÉES, VOUS RISQUEZ D'ÊTRE EXPOSÉ À UN RAYONNEMENT DANGEREUX.

AFIN D'ÉVITER TOUT RISQUE D'EXPOSITION DIRECTE AU RAYON LASER, N'ESSAYEZ PAS D'OUVRIR LE BOÎTIER. UN RAYONNEMENT LASER DANS LE DOMAINE VISIBLE EST ÉMIS LORSQUE L'ENCEINTE EST OUVERTE. NE FIXEZ JAMAIS DES YEUX LE FAISCEAU LASER.

L'APPAREIL NE DOIT PAS ÊTRE EXPOSÉ AU RUISSELLEMENT OU AUX ÉCLABOUSSURES ET AUCUN RÉCIPIENT CONTENANT UN LIQUIDE (VASE, PAR EXEMPLE) NE DOIT ÊTRE POSÉ SUR L'APPAREIL.

### **ATTENTION DANGER : EN CAS DE CHANGEMENT OU DE MODIFICATION QUI N'AURA PAS ÉTÉ EXPRESSÉMENT APPROUVÉ(E) PAR LA PARTIE RESPONSABLE DE LA CONFORMITÉ DU MATÉRIEL, LE DROIT DE L'UTILISATEUR DE FAIRE FONCTIONNER L'APPAREIL RISQUE D'ÊTRE ANNULÉ.**

#### **NOTA**

*Le M55 n'est pas un lecteur DVD avec adaptation automatique de la tension d'alimentation. L'appareil doit être exclusivement connecté à une prise de secteur appropriée, c'est à dire 120 V / 60 Hz ou 230 V / 50 Hz, suivant le cas.*

### **PRENEZ NOTE DU NUMÉRO DE MODÈLE DE VOTRE APPAREIL (TOUT DE SUITE, PENDANT QU'IL EST ENCORE VISIBLE).**

Le numéro de modèle et le numéro de série de votre nouveau lecteur DVD se trouvent à l'arrière de l'enceinte du lecteur.

Pour vous faciliter l'accès à ces références, nous vous suggérons de les noter ici :

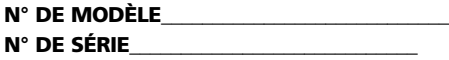

NAD est une marque déposée de NAD Electronics International, division de Lenbrook Industries Limited. © 2006, NAD Electronics International, division de Lenbrook Industries Limited

# TABLE DES MATIÈRES

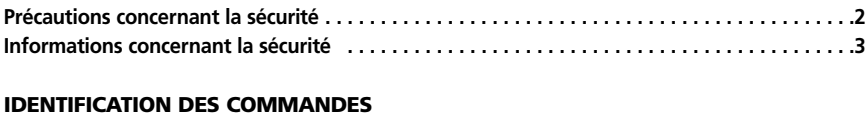

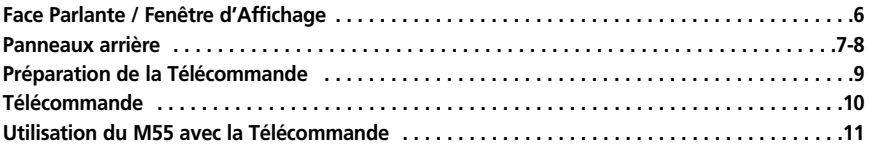

### **FONCTIONNEMENT**

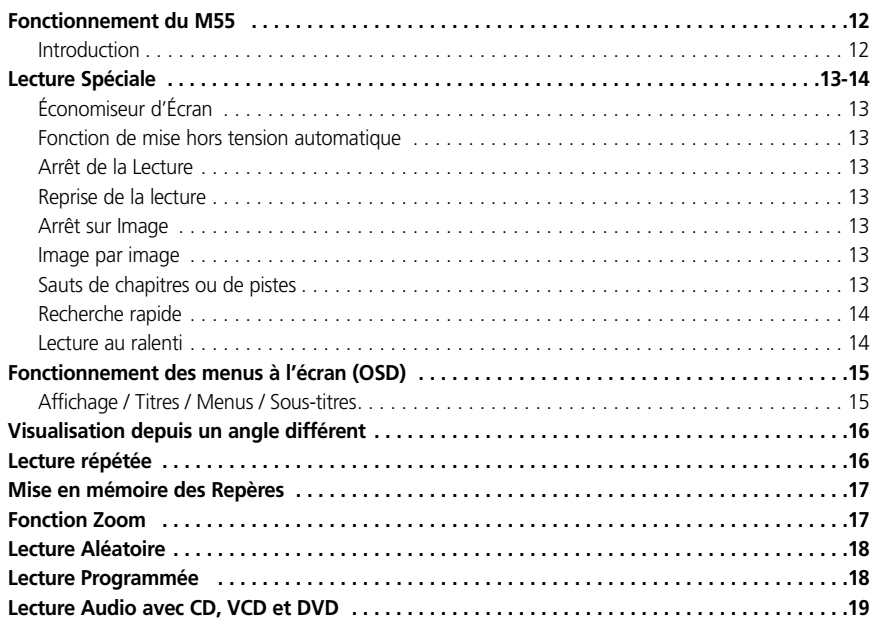

# TABLE DES MATIÈRES

### **CONFIGURATION**

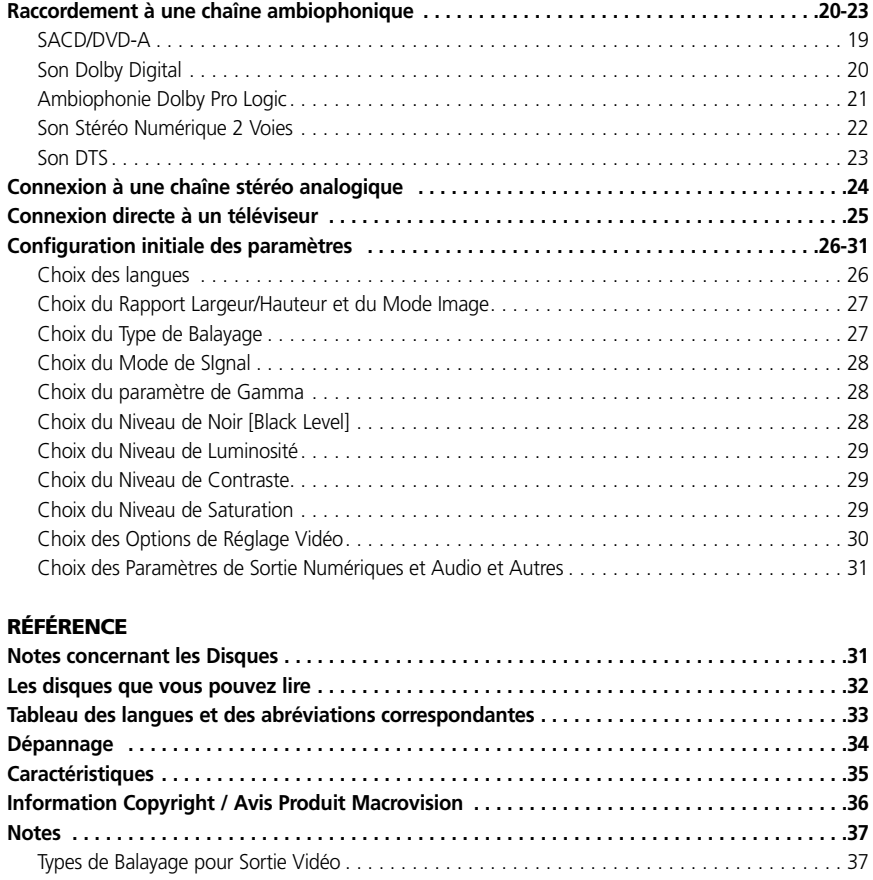

## **Identification des Commandes**

### FACE PARLANTE

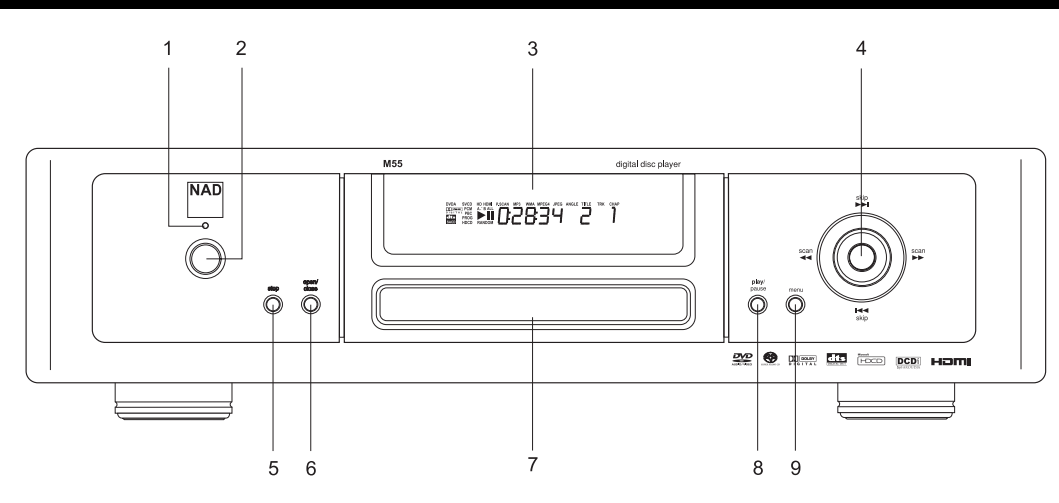

Plateau DVD/CD

Bouton **menu**

Bouton de lecture/pause [**play/pause**]

**1-2**Bouton de Marche [Power] et indicateur Marche / Veille [On/Standby]

- Fenêtre d'Affichage
- Boutons de Sélection/Entrée/Navigation [Select/Enter/Navigation]
- Bouton d'arrêt [**stop**]
- Bouton d'ouverture/fermeture [**open/close**]
- FENÊTRE D'AFFICHAGE
	- $2<sub>4</sub>$  $\overline{7}$ 9 10  $\begin{array}{c}\n\begin{array}{c}\n\end{array} \\
	\begin{array}{c}\n\end{array} \begin{array}{c}\n\end{array} \begin{array}{c}\n\end{array} \\
	\begin{array}{c}\n\end{array} \begin{array}{c}\n\end{array} \begin{array}{c}\n\end{array} \begin{array}{c}\n\end{array} \begin{array}{c}\n\end{array} \begin{array}{c}\n\end{array} \begin{array}{c}\n\end{array} \begin{array}{c}\n\end{array} \begin{array}{c}\n\end{array} \begin{array}{c}\n\end{array} \begin{array}{c}\n\end{array} \begin{array}{c}\n\end{array} \begin$ HD HDMI PSCAN<br>AQ<del>DBALL</del> : \*\*\*\*\*\*\*  $\mathsf{M}$ <sub>23</sub> JPEG ANGLE TITLE wMA **EACH PROGRAMMENT PROGRAMMENT**  $14|16$ 13 15 17
- Indicateur de sortie multivoies **DVD-A**udio et **Dolby Digital**
- Indicateur **CD**, **VCD** et **SVCD**
- Indicateur **PBC** pour VCD et SVCD
- Indicateur **HD** (Haute Définition)
- indicateur **HDMI**
- Indicateur **P. SCAN** (Balayage Progressif [Progressive Scan])
- Indicateur **MP3**
- Indicateur **WMA**
- Indicateur **JPEG**
- Indicateur d'ANGLE
- Indicateurs TITRE [**TITLE**], PISTE [**TRK**], et **CHAP**
- Indicateur **DTS**
- Indicateur **SACD** (2-voies ou multivoies)
- Indicateur de **PROG**ramme
- Indicateur **HDCD**
- Indicateurs de Lecture [Play] et Pause
- Indicateur de lecture ALÉATOIRE [**RANDOM**]
- Affichage du Numéro de Chapitre [Chapter Number]
- Indicateur de Répétition [Repeat], Répétition TOUT [Repeat **ALL**], Répétition A-B [Repeat **A-B**]
- Affichage du Temps Total de Lecture [Total Playing Time]
- Affichage du Numéro de Titre / Numéro de Piste [Title number]
- Affichage du Numéro de Piste [Track Number]

## PANNEAU ARRIÈRE (VERSION AMÉRIQUE DU NORD)

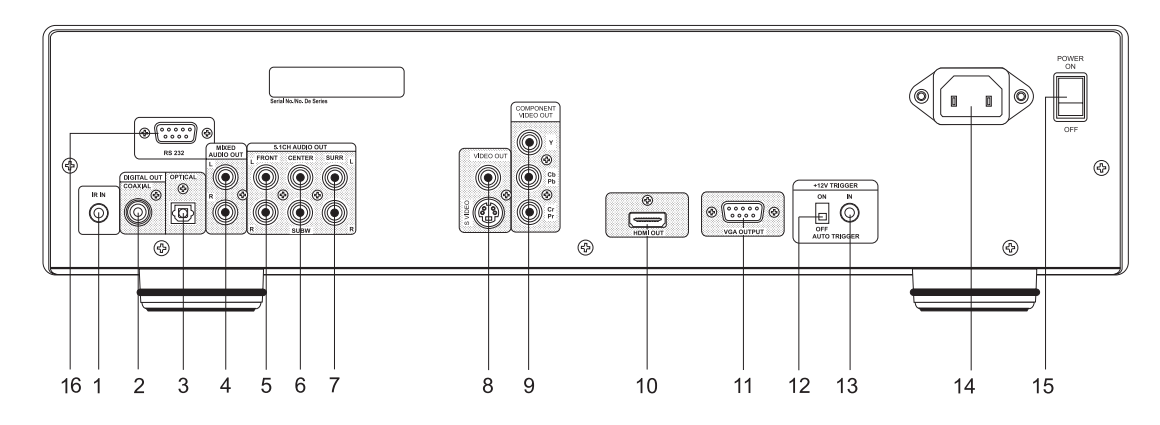

- **1** Jack d'ENTRÉE IR [**IR IN**]
- **2** Jack de **SORTIE NUMÉRIQUE COAXIALE** [DIGITAL OUT COAXIAL]
- **3** Jack de **SORTIE NUMÉRIQUE OPTIQUE** [DIGITAL OUT OPTICAL]
- **4** Jacks de **SORTIE AUDIO MÉLANGÉ** (G & D) [MIXED AUDIO OUT  $(1, 8, R)$ ]
- **5** Jacks de SORTIE AUDIO AVANT 5,1 VOIES (G & D) [**5.1 CH AUDIO OUT FRONT** (L & R)]
- **6** Jacks de SORTIE AUDIO CENTRE et SUBW (Subwoofer) [**5.1 CH AUDIO OUT CENTRE** et **SUBW**]
- **7** Jacks de SORTIE AUDIO AMBIOPH (Ambiophonie) G & D [**5.1 CH AUDIO OUT SURR** L & R]
- **8** Jacks de SORTIE S-VIDEO & VIDEO Composite [**S-VIDEO** & Composite **VIDEO OUT**] (résolutions vidéo 480i/576i)
- **9** Jacks de SORTIE VIDEO DÉCOMPOSÉE [**COMPONENT VIDEO OUT**] (résolutions vidéo 480i/576i, 480p/576p et 1080i)
- **10** Jacks de SORTIE HDMI [**HDMI OUT**] (résolutions vidéo 480/576, 720p, et 1080i)
- **11** Jacks de SORTIE VGA [**VGA OUT**] (résolutions vidéo 480/576, 720p, et 1080i)
- **12** Interrupteur de MARCHE/ARRÊT ASSERVISSEMENT AUTO [**AUTO TRIGGER ON/OFF**]
- **13** Jack d'ENTRÉE "ASSERVISSEMENT 12 V" [**12 V TRIGGER IN**]
- **14** Prise pour câble d'alimentation
- **15** ALIMENTATION MARCHE/ARRÊT [**POWER ON/OFF**]
- **16** Jack d'Entrée/Sortie **RS 232**

### **NOTES**

*Branchez le câble de liaison optique (non fourni), en l'enfonçant fermement de manière à ce que la configuration du câble corresponde à celle du connecteur.*

*Le Jack d'ENTRÉE "ASSERVISSEMENT +12 V" [+12 V TRIGGER IN] est un jack de casque mono miniature de 3,5 mm, dont la broche centrale est reliée au capteur 12 V. Nous préconisons l'utilisation d'un câble blindé de bonne qualité pour relier le jack mono de 3,5 mm, de manière à éviter tout risque d'asservissement intempestif de l'amplificateur provoqué par d'éventuelles interférences électromagnétiques rayonnées par des appareils électroniques proches. L'ENTRÉE ASSERVISSEMENT 12 V [+12V-IN TRIGGER] vous permet de mettre le NAD M55 en MARCHE [ON] depuis son état de veille, grâce à un signal 12 V externe. Ce signal 12 V doit être continu et présent en permanence afin de maintenir le M55 dans son état de MARCHE [ON]. Dès que vous coupez le signal 12 V, le M55 repasse en état de veille. Vérifiez les caractéristiques des bornes d'entrée d'asservissement des autres modules de votre chaîne, afin de vous assurer qu'elles sont compatibles avec le M55. Toutes les entrées et sorties d'ASSERVISSEMENT 12 V [12V-TRIGGER] des autres appareils NAD dotées d'une fonction d'ASSERVISSEMENT 12 V [12V-TRIGGER] sont parfaitement compatibles avec l'ENTRÉE D'ASSERVISSEMENT 12 V [12V-TRIGGER IN] du NAD M55. Avant de réaliser un quelconque branchement à une quelconque ENTRÉE D'ASSERVISSEMENT 12 V [12V-TRIGGER IN], assurez-vous que tous les appareils sont débranchés du secteur. En cas de doute concernant les branchements, l'installation et/ou le fonctionnement de la connexion d'ENTRÉE D'ASSERVISSEMENT 12 V [12V-TRIGGER IN], consultez votre revendeur ou représentant NAD.*

*Tout non-respect de la consigne ci-dessus pourrait provoquer la détérioration du NAD M55 et/ou de tout appareil auxiliaire qui lui est connecté. Le jack d'ENTRÉE IR [IR IN] est relié à la sortie d'un relais IR (infrarouge) (Xantech ou similaire), ou à la sortie IR d'un autre élément permettant de commander le M55 depuis un endroit éloigné. Demandez à votre revendeur ou à votre installateur de vous fournir de plus amples informations.*

### PANNEAU ARRIÈRE (VERSION EUROPE)

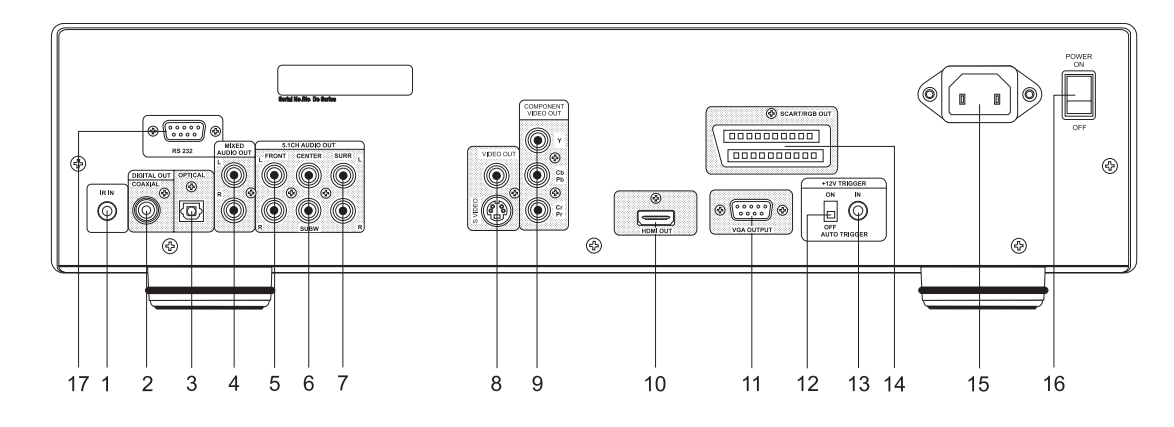

- **1** Jack d'ENTRÉE IR [**IR IN**]
- **2** Jack de **SORTIE NUMÉRIQUE COAXIALE** [DIGITAL OUT COAXIAL]
- **3** Jack de **SORTIE NUMÉRIQUE OPTIQUE** [DIGITAL OUT OPTICAL]
- **4** Jacks de SORTIE AUDIO MÉLANGÉ (G & D) [**MIXED AUDIO OUT** (L  $R$  R)
- **5** Jacks de SORTIE AUDIO AVANT 5,1 VOIES (G & D) [**5.1 CH AUDIO OUT FRONT** (L & R)]
- **6** Jacks de SORTIE AUDIO CENTRE et SUBW (Subwoofer) [**5.1 CH AUDIO OUT CENTRE** et **SUBW**]
- **7** Jacks de SORTIE AUDIO AMBIOPH (Ambiophonie) G & D [**5.1 CH AUDIO OUT SURR** L & R]
- **8** Jacks de SORTIE S-VIDEO & VIDEO Composite [**S-VIDEO** & Composite **VIDEO OUT**] (résolutions vidéo 480i/576i)
- **9** Jacks de SORTIE VIDEO DÉCOMPOSÉE [**COMPONENT VIDEO OUT**]

(résolutions vidéo 480i/576i, 480p/576p et 1080i)

- **10** Jacks de SORTIE HDMI [**HDMI OUT**] (résolutions vidéo 480/576, 720p, et 1080i)
- **11** Jacks de SORTIE VGA [**VGA OUT**] (résolutions vidéo 480/576, 720p, et 1080i)
- **12** Interrupteur de MARCHE/ARRÊT ASSERVISSEMENT AUTO [**AUTO TRIGGER ON/OFF**]
- **13** Jack d'ENTRÉE "ASSERVISSEMENT 12 V" [**12 V TRIGGER IN**]
- **14** Jack de SORTIE PÉRITEL/RGB [**SCART/RGB OUT**] (résolutions vidéo 480/576)
- **15** Prise pour câble d'alimentation
- **16** ALIMENTATION MARCHE/ARRÊT [**POWER ON/OFF**]
- **17** Jack d'Entrée/Sortie **RS 232**

### **NOTES**

*Branchez le câble de liaison optique (non fourni), en l'enfonçant fermement de manière à ce que la configuration du câble corresponde à celle du connecteur.*

*Le Jack d'ENTRÉE "ASSERVISSEMENT +12 V" [+12 V TRIGGER IN] est un jack de casque mono miniature de 3,5 mm, dont la broche centrale est reliée au capteur 12 V. Nous préconisons l'utilisation d'un câble blindé de bonne qualité pour relier le jack mono de 3,5 mm, de manière à éviter tout risque d'asservissement intempestif de l'amplificateur provoqué par d'éventuelles interférences électromagnétiques rayonnées par des appareils électroniques proches. L'ENTRÉE ASSERVISSEMENT 12 V [+12V-IN TRIGGER] vous permet de mettre le NAD M55 en MARCHE [ON] depuis son état de veille, grâce à un signal 12 V externe. Ce signal 12 V doit être continu et présent en permanence afin de maintenir le M55 dans son état de MARCHE [ON]. Dès que vous coupez le signal 12 V, le M55 repasse en état de veille. Vérifiez les caractéristiques des bornes d'entrée d'asservissement des autres modules de votre chaîne, afin de vous assurer qu'elles sont compatibles avec le M55. Toutes les entrées et sorties d'ASSERVISSEMENT 12 V [12V-TRIGGER] des autres appareils NAD dotées d'une fonction d'ASSERVISSEMENT 12 V [12V-TRIGGER] sont parfaitement compatibles avec l'ENTRÉE D'ASSERVISSEMENT 12 V [12V-TRIGGER IN] du NAD M55. Avant de réaliser un quelconque branchement à une quelconque ENTRÉE D'ASSERVISSEMENT 12 V [12V-TRIGGER IN], assurez-vous que tous les appareils sont débranchés du secteur. En cas de doute concernant les branchements, l'installation et/ou le fonctionnement de la connexion d'ENTRÉE D'ASSERVISSEMENT 12 V [12V-TRIGGER IN], consultez votre revendeur ou représentant NAD.*

*Tout non-respect de la consigne ci-dessus pourrait provoquer la détérioration du NAD M55 et/ou de tout appareil auxiliaire qui lui est connecté. Le jack d'ENTRÉE IR [IR IN] est relié à la sortie d'un relais IR (infrarouge) (Xantech ou similaire), ou à la sortie IR d'un autre élément permettant de commander le M55 depuis un endroit éloigné. Demandez à votre revendeur ou à votre installateur de vous fournir de plus amples informations.*

## PRÉPARATION DE LA TÉLÉCOMMANDE

Pour pouvoir commander le M55 à l'aide de la télécommande, vous devez d'abord insérer les piles dans cette dernière.

- **1**. Ouvrez le compartiment des piles
- **2**. Insérez deux piles (type AA)
- **3**. Faites attention de bien respecter le repérage "+" et "-" des piles par rapport au repérage à l'intérieur du compartiment des piles.
- **4**. Fermez le couvercle

### **NOTES CONCERNANT LES PILES**

Une mauvaise utilisation des piles peut entraîner des fuites ou une corrosion de celles-ci.

- Pour utiliser la télécommande correctement, suivez les instructions.
- Ne montez pas les piles à l'envers dans la télécommande.
- N'essayez pas de recharger, de chauffer, d'ouvrir ou de court-circuiter les piles.
- Ne mettez pas les piles dans le feu.
- Ne laissez pas les piles usagées dans la télécommande.
- Ne mélangez pas des piles de types différents. Ne mélangez pas des piles anciennes et des piles neuves.
- Si vous ne comptez pas vous servir de la télécommande pendant une longue période, retirez les piles afin d'éviter tout risque de corrosion par celles-ci.
- Si la télécommande ne fonctionne pas correctement ou si sa distance d'utilisation diminue, remplacez toutes les piles par des piles neuves.
- En cas de fuite des piles, essuyez le liquide provenant des piles se trouvant dans le compartiment puis insérez des piles neuves.
- La durée de vie des piles est d'environ un an pour une utilisation normale.

### **UTILISATION DU M55 AVEC LA TÉLÉCOMMANDE**

Cette section vous explique comment vous servir de la télécommande. Pointez la télécommande vers le capteur de télécommande et appuyez sur les boutons.

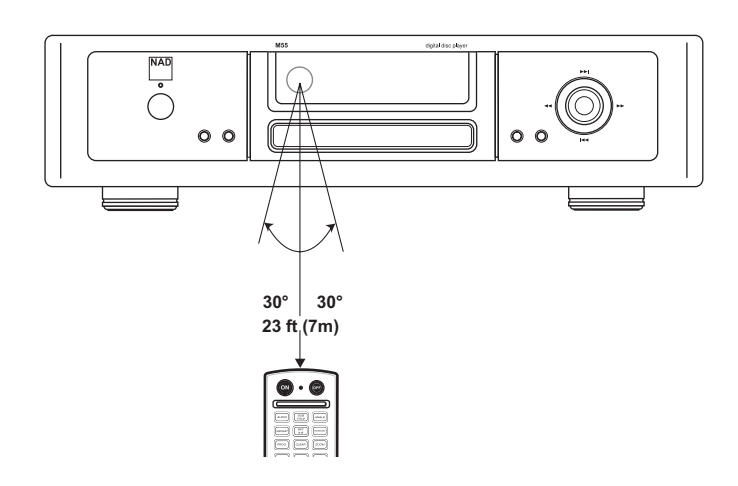

Distance : Environ 7 mètres devant le capteur. Angle : Environ 30° de chaque côté du capteur.

### **NOTES CONCERNANT LA TÉLÉCOMMANDE**

- *N'exposez pas le capteur du M55 à une puissante source de lumière comme la lumière ou les rayons du soleil ou un éclairage fort.*
- *Si la lumière ambiante est trop forte, vous risquez de ne pas pouvoir faire fonctionner le M55 avec la télécommande.*
- *Pointez la télécommande vers le capteur sur le M55.*
- *Ne laissez pas tomber la télécommande et ne lui faites pas subir de choc.*
- *Ne laissez pas la télécommande près d'un endroit très chaud ou humide.*
- *Ne renversez pas d'eau sur la télécommande et ne mettez rien de mouillé dessus.*
- *Ne démontez pas la télécommande.*

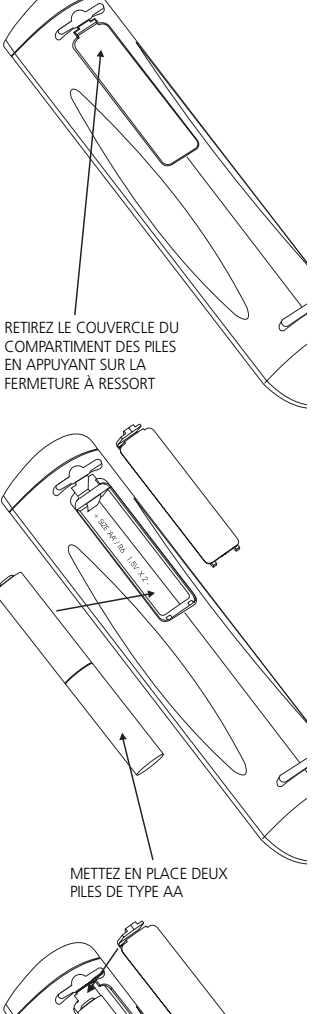

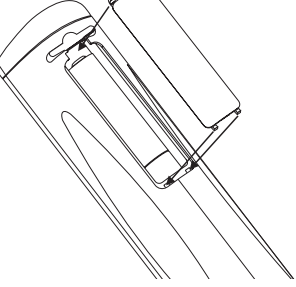

REMETTEZ EN PLACE LE COUVERCLE DU COMPARTIMENT DES PILES

**9**

## **Identification des Commandes**

TÉLÉCOMMANDE

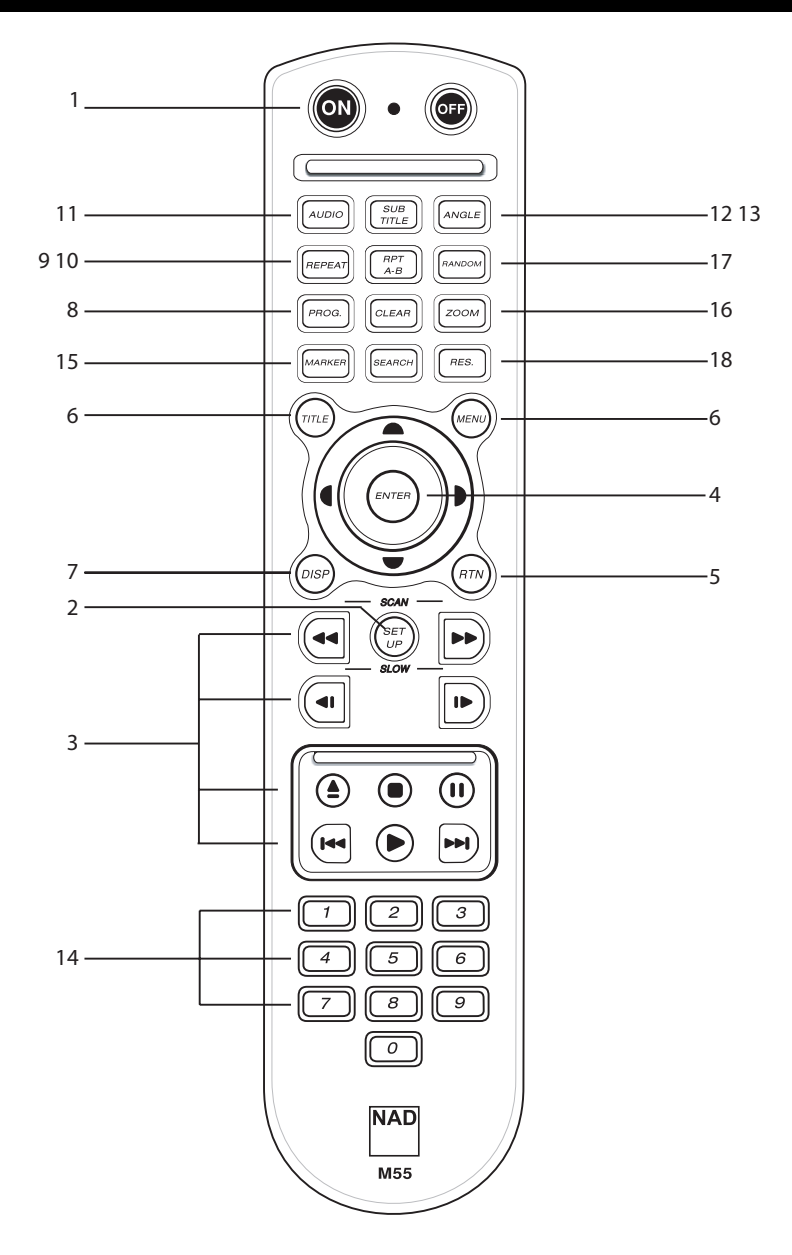

- MARCHE, ARRÊT [ON]
- CONFIGURATION [SETUP]
- Touches de commande de défilement OUVERTURE / FERMETURE [OPEN/CLOSE], ARRÊT [STOP], PAUSE, INCRÉMENT [STEP], LECTURE [PLAY], SAUT [SKIP], RECHERCHE [SCAN], RALENTI [SLOW]
- Boutons VALIDER [ENTER] et de navigation
- RETOUR [RETURN]
- TITRE [TITLE], MENU
- AFFICHAGE [DISPLAY]
- PROGRAMME, EFFACER [PROGRAM, CLEAR]
- RÉPÉTITION [REPEAT]
- RÉPÉTITION A-B [REPEAT A-B]
- AUDIO
- SOUS-TITRE [SUBTITLE]
- ANGLE
- Pavé numérique
- REPÈRE, RECHERCHE [MARKER, SEARCH]
- ZOOM
- ALÉATOIRE [RANDOM]
- RÉSOLUTION
- **1** Les boutons de Marche/Arrêt libellés MARCHE [**ON**] et ARRÊT [**OFF**] ne permettent de faire passer le M55 de l'état de veille à l'état de marche que si le bouton d'alimentation sur le côté gauche de la face arrière du M55 est en position MARCHE [**ON**].
- **2** Le bouton de CONFIGURATION [**SETUP**] s'utilise avec les Menus Incrustés (OSD) du monteur de télévision relié au M55 (reportez-vous à la section concernant la "Configuration Initiale" pour savoir comment personnaliser les incrustations à l'écran du DVD).
- **3** La télécommande comporte dix boutons de défilement permettant d'accéder directement aux commandes des supports DVD/VCD/CD. Ces boutons assurent les fonction de base, à savoir : Ouverture/Fermeture 4 du plateau, Arrêt (, Pause 11, Saut en avant et en arrière 144/DDI, Lecture , Recherche rapide <</a></a>, Recherche lente </a></a>,
- 4 Les boutons de navigation  $\blacklozenge$  /> $\blacktriangleright$ , avec le bouton VALIDER [ENTER], permettent de naviguer entre les écrans OSD, Titres et Menus.
- **5** Le bouton de RETOUR [**RTN**] vous permet de revenir en arrière lorsque vous naviguez entre différents menus DVD et de CONFIGURATION [**SETUP**].
- **6** Les boutons TITRE [**TITLE**] et **MENU** permettent l'affichage, grâce à l'OSD, des titres et des menus disponibles sur le DVD, LE VCD/S, le VCD avec PBC ou le CD MP3, le cas échéant.
- **7** Le bouton d'AFFICHAGE [**DISPLAY**] affiche un menu incrusté (OSD) pour la configuration avancée du lecteur DVD/VCD/CD, lorsque le M55 est en mode lecture ou pause.
- **8** Les boutons PROGRAMME [**PROGRAM**], EFFACER [**CLEAR**] sont utilisés pour la programmation des pistes sur les supports CD.
- **9** Lorsque vous appuyez une fois sur le bouton RÉPÉTITION [**REPEAT**], cela permet la répétition d'une piste de CD audio ou d'un chapitre de DVD. Si vous appuyez deux fois sur ce bouton, la répétition concernera la totalité des pistes du CD audio, ou la totalité des chapitres du DVD.
- **10** Le bouton RÉPÉTITION A-B [**REPEAT A-B**] permet la répétition d'une plage spécifique sur un CD audio ou sur un DVD/VCD, cette plage étant définie entre deux repères de début et de fin. Pendant la lecture du support, appuyez une fois sur ce bouton pour stocker le repère de début dans la mémoire du M55. Appuyez une deuxième fois sur ce bouton pour stocker le repère de fin. Le M55 lit les section(s) sélectionnée(s) jusqu'à ce que vous appuyiez à nouveau sur le bouton RÉPÉTITION A-B [REPEAT A-B].
- **11** Le bouton **AUDIO** vous permet de changer la langue audio de lecture, à condition que le support DVD en cours de lecture accepte l'utilisation du bouton AUDIO.
- **12** Le bouton SOUS-TITRES [**SUBTITLE**] vous permet d'activer ou de désactiver les différents types de sous-titres pendant la lecture, à condition que le support DVD en cours de lecture accepte l'utilisation du bouton SOUS-TITRES [**SUBTITLE**].
- **13** Le bouton **ANGLE** vous permet de choisir différents angles de vision de chaque scène du film, à condition que le support DVD en cours de lecture accepte cette fonctionnalité.
- **14** Les boutons du pavé numérique permettent de saisir des valeurs numériques lorsque vous naviguez entre les menus, les titres et les affichages; ils vous permettent aussi de sélectionner directement les pistes sur le support.
- **15** Les boutons REPÈRE, RECHERCHE [**MARKER**, **SEARCH**] permettent de placer jusqu'à 9 repères sur un DVD, un VCD ou un CD, pour vous permettre de retrouver rapidement un endroit spécifique. Après avoir stocké les repères en mémoire, il suffit d'appuyer sur le bouton de RECHERCHE [SEARCH] et d'utiliser les boutons de navigation pour retrouver et lire un repère.
- **16** Le bouton **ZOOM** permet d'agrandir l'image à l'écran jusqu'à 32 fois. Pour effacer le menu zoom, appuyez sur le bouton EFFACER [**CLEAR**].
- **17** Le bouton ALÉATOIRE [**RANDOM**] permet de lire les pistes d'un support CD audio dans un ordre aléatoire. Utilisée avec le bouton de RÉPÉTITION [REPEAT], cette fonction permet de lire toutes les pistes d'un CD audio dans un ordre aléatoire, de façon répétitive. Cette fonctionnalité n'est pas disponible sur la plupart des DVD ou VCD.
- **18** Le bouton de **RÉSOLUTION** permet de sélectionner les résolutions vidéo 480/576, 720p, ou 1080i à partir de la sortie Vidéo Décomposée-YUV, VGA, PÉRITEL et HDMI.
- *NOTA : L'ensemble des résolutions n'est pas disponible sur toutes les sorties. Se reporter au tableau à la page 37.*

### FONCTIONNEMENT DU M55

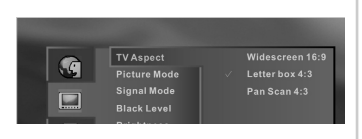

### **INTRODUCTION**

Si vous souhaitez lire des disques DVD vidéo et DVD-Audio ou des CD Audio, mettez votre chaîne audio A/V sous tension puis sélectionnez la source d'entrée vidéo reliée au lecteur DVD.

Réglez le format de l'image de lecture en fonction du rapport largeur/hauteur du téléviseur connecté, en vous servant des menus incrustés (OSD) de configuration.

**Mettez le bouton d'ALIMENTATION [POWER] sur MARCHE [ON], puis faites de même avec le** bouton de Veille [Standby] sur la face parlante. La lampe témoin d'alimentation du M55 passe à l'orange puis au bleu.

**Appuyez sur le bouton OUVERTURE / FERMETURE [OPEN/CLOSE].** Le plateau de disque s'ouvre.

- A noter que vous pouvez ouvrir le plateau de disque à l'aide de ce bouton même lorsque le lecteur DVD est en mode veille. La lampe témoin d'alimentation passe de l'orange au vert.
- **Chargez un disque sur le plateau, face lecture vers le bas.**
	- Il existe deux formats de disques. Placez le disque dans le guide correct du plateau de disque. Si le disque n'est pas bien positionné dans le guide, il risque d'être endommagé et pourrait entraîner un dysfonctionnement du M55. Appuyez sur le bouton LECTURE [**PLAY**]. La plateau de disque se referme automatiquement et la lecture commence.
	- Si vous avez chargé le disque à l'envers (et qu'il s'agit d'un disque mono-face), le message DISQUE ABSENT [NO DISC] est affiché sur l'afficheur du M55 et 'DISQUE ABSENT' ['NO DISC'] apparaît à l'écran du téléviseur.
	- Si vous insérez un CD audio, le nombre total de pistes et la durée totale de lecture du disque sont affichés.
	- Après avoir lu tous les chapitres du titre, le M55 s'arrête automatiquement et revient à l'écran menu.

**Appuyez sur les touches de navigation puis appuyez sur VALIDER [ENTER], ou appuyez sur le(s) bouton(s) numérique(s) pour sélectionner l'élément souhaité.** La lecture du titre choisi commence.

• Pour plus d'informations, reportez-vous aussi à l'enveloppe ou au boîtier du disque en cours de lecture.

### **APRÈS LA LECTURE**

Lorsque vous n'utilisez pas l'appareil, retirez le disque et appuyez sur le bouton ARRÊT [**POWER OFF**] de la télécommande afin de mettre le M55 en veille. Si le M55 doit rester inutilisé et sans surveillance pendant une longue période, lorsque vous partez en vacances par exemple, mettez le M55 hors tension en appuyant sur le bouton noir repéré ALIMENTATION MARCHE/ARRÊT [**POWER ON/OFF**], qui se trouve à l'arrière du M5.

- *Ne déplacez pas le lecteur DVD pendant la lecture. Si vous le faites, cela risque d'endommager le disque et le M55.*
- *Utilisez le bouton d'OUVERTURE / FERMETURE [OPEN/CLOSE] du M55 ou de la télécommande pour ouvrir et fermer le plateau de disque.*
- *N'appuyez pas et ne tirez pas sur le plateau de disque pendant son déplacement. Si vous le faites, cela risque de provoquer un dysfonctionnement du M55.*
- *Ne poussez pas le plateau de disque vers le haut et ne placez aucun objet autre qu'un disque sur le plateau. Si vous le faites, cela risque de provoquer un dysfonctionnement du M55.*
- *N'approchez pas vos doigts du plateau de disque lors de sa fermeture. Faites particulièrement attention aux doigts des enfants, car ils pourraient subir des blessures graves.*
- *En fonction du disque DVD que vous lisez, certaines opérations seront peut-être différentes ou restreintes. Reportez-vous à la jaquette ou au boîtier du disque que vous avez chargé dans le lecteur DVD.*

## LECTURE SPÉCIALE

### **ÉCONOMISEUR D'ÉCRAN**

L'économiseur d'écran est utile pour empêcher une éventuelle détérioration de votre affichage. L'image économiseur d'écran apparaît lorsque vous laissez le M55 en mode pause ou arrêt pendant environ 8 minutes.

### **FONCTION DE MISE HORS TENSION AUTOMATIQUE**

Le M55 peut être mis en veille grâce à l'ENTRÉE D'ASSERVISSEMENT 12 V [**12V-TRIGGER IN**]. Aussi, le M55 se met automatiquement en mode veille après 8 minutes d'activité de l'Économiseur d'Écran.

### **ARRÊT DE LA LECTURE**

Appuyez sur ARRÊT [STOP] pendant la lecture, soit sur la télécommande, soit directement sur le M55.

#### **REPRISE DE LA LECTURE**

Lorsque la lecture est arrêtée, l'appareil garde en mémoire l'endroit où vous avez appuyé sur ARRÊT [STOP] et l'incrustation à l'écran (OSD) indique "ARRÊT - REPRISE POSSIBLE" ["STOP-RESUME POSSIBLE"]. Appuyez sur le bouton de LECTURE [PLAY], soit sur la télécommande, soit directement sur le M55. La lecture reprend à partir du même endroit.

### **NOTA**

*La fonction de reprise est effacée si vous appuyez deux fois sur ARRÊT [STOP]. La mémoire de la fonction de Reprise est effacée lorsque vous éteignez puis rallumez le lecteur. En ouvrant le plateau de disque, vous remettez à zéro la fonction de Reprise. Il se peut que la fonction de Reprise ne soit pas disponible sur tous les disques DVD/VCD.*

### **ARRÊT SUR IMAGE (PAUSE)**

Appuyez sur PAUSE pendant la lecture. Dans le cas d'un DVD, le M55 passe en mode arrêt sur image. Dans le cas d'un CD, le lecteur passe en mode pause.

### **IMAGE PAR IMAGE (DVD UNIQUEMENT)**

Appuyez sur PAUSE alors que le lecteur est en mode Arrêt sur image (à chaque impulsion sur PAUSE, l'image avance d'une image). Pour revenir en lecture normale, appuyez sur LECTURE [PLAY].

### **SAUTS DE CHAPITRES OU DE PISTES**

### **SAUTS EN AVANT**

Appuyez sur SAUT [SKIP] (ou sur l'icône de SAUT EN AVANT) pendant la lecture. Vous sautez un chapitre (DVD) ou une piste (CD) chaque fois que vous appuyez sur le bouton.

### **SAUTS EN ARRIÈRE**

Appuyez sur SAUT [SKIP] (ou sur l'icône de SAUT EN ARRIÈRE) pendant la lecture. Lorsque vous appuyez une fois pendant la lecture d'un chapitre ou d'une piste, le lecteur saute jusqu'au début de ce chapitre ou de cette piste. Une deuxième impulsion saute jusqu'au début du chapitre ou de la piste précédent(e) et chaque impulsion successive saute un chapitre ou une piste supplémentaire.

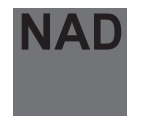

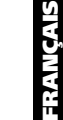

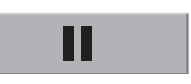

Ш

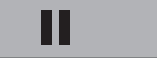

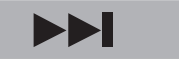

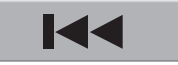

## **Fonctionnement**

## LECTURE SPÉCIALE

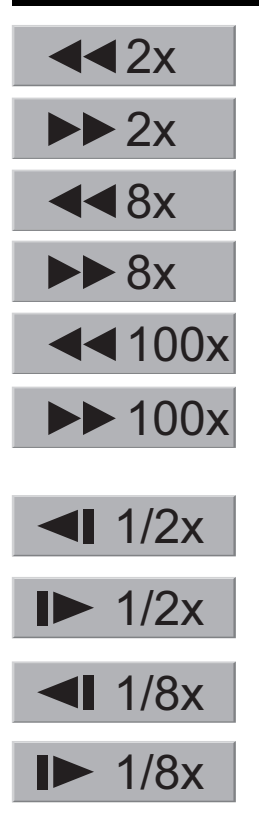

### **RECHERCHE À GRANDE VITESSE (DVD, CD, VCD)**

Vous pouvez lire les disques à différentes vitesses. Pour effectuer une recherche rapide en avant ou en arrière pendant la lecture, appuyez sur les bouton de recherche rapide [scan] << ou > pendant la lecture. La vitesse en avant (ou en arrière) est relativement faible au début. Si vous appuyez à nouveau sur le bouton, la vitesse augmente. (Chaque fois que vous appuyez sur ce bouton, la vitesse augmente de 5 pas (DVD) ou de 2 pas (CD et VCD)). La vitesse de défilement reste acquise même si vous relâchez le bouton. Pour revenir en lecture normale, appuyez sur le bouton LECTURE [PLAY].

### **NOTES**

- *Le lecteur DVD ne reproduit pas le son pendant la lecture rapide en avant ou en arrière sur les disques vidéo DVD VCD ou sur les disques CD vidéo.*
- *Les différents supports ne supportent pas toujours toutes les vitesses de lecture rapide.*

### **LECTURE AU RALENTI (DVD, CD, VCD)**

Appuyez sur les boutons de RALENTI [SLOW] pendant la lecture. La vitesse de lecture devient plus lente que celle de la lecture normale.

La vitesse du ralenti est rapide au début. Si vous appuyez à nouveau sur le bouton, la vitesse diminue. La vitesse diminue à chaque impulsion sur le bouton, jusqu'à 8 fois. La vitesse de défilement reste acquise même si vous relâchez le bouton.

Pour revenir en lecture normale, appuyez sur le bouton LECTURE [PLAY].

- *Le son est coupé lors de la lecture au ralenti.*
- *Les différents supports ne supportent pas toujours les vitesses les plus lentes.*

## FONCTIONNEMENT DES MENUS À L'ÉCRAN (OSD)

### **AFFICHAGE / TITRES / MENUS / SOUS-TITRES**

Exemples d'Icônes du MENU GUI (Interface Graphique Utilisateur) (Les écrans affichés peuvent être différents, suivant le contenu du disque.)

### **FONCTIONNEMENT EN UTILISANT LES ICÔNES DU MENU**

Appuyez sur AFFICHAGE [DISPLAY] pendant la lecture (écran TV) GUI DVD. Pour afficher le numéro du titre en cours de lecture, appuyez sur le bouton d'AFFICHAGE [DISPLAY] puis naviguez jusqu'au numéro du titre souhaité, ou tapez directement le numéro à l'aide du pavé numérique, puis appuyez sur VALIDER [ENTER]. Pour afficher le numéro du chapitre en cours de lecture et pour sauter jusqu'au numéro de chapitre souhaité, appuyez sur le bouton d'AFFICHAGE [DISPLAY] puis naviguez jusqu'au menu Chapitres et entrez la valeur numérique souhaitée. Pour afficher le mode audio en cours (Stéréo, Gauche, Droit) et pour sélectionner la voie audio souhaitée, faites défiler les sélections audio en appuyant de façon répétitive sur le bouton AUDIO.

- **1 Appuyez sur le bouton AUDIO pendant la lecture. À chaque impulsion sur ce bouton, l'affichage à l'écran du téléviseur change.**
- **2 Appuyez successivement sur le bouton AUDIO jusqu'à ce que la sonorisation souhaitée ait été sélectionnée.**

Certains disques de films peuvent contenir deux titres, voire plus. Si un menu titres a été enregistré sur le disque, le bouton TITRE ["TITLE"] permet de choisir le titre du film à visionner. (Les détails concernant le fonctionnement varient d'un disque à un autre).

### **NOTA**

*Sur certains disques DVD, il n'est pas possible de sélectionner un titre.*

- **1 Appuyez sur TITRE ["TITLE"].** Une liste de titres disponibles est affichée. Appuyez à nouveau sur TITRE [TITLE] pour reprendre la lecture à partir de la scène en cours lors de la première impulsion sur TITRE [TITLE].
- **2 Appuyez sur VALIDER [ENTER], ou utilisez le pavé numérique pour sélectionner le titre souhaité.** La lecture du titre choisi commence.

Certains DVD ont une structure de menu unique appelée Menu DVD. Par exemple, les DVD programmés avec une table des matières complexe comportent un menu guide, alors que ceux enregistrés en plusieurs langues comportent un menu permettant de choisir la langue de la bande sonore et des sous-titres. Bien que le contenu et le fonctionnement du menu DVD varient d'un disque à un autre, les informations suivantes expliquent le fonctionnement de base de cette fonctionnalité.

- **1 Appuyez sur MENU pendant la lecture.** Le menu DVD disponible sur le disque est aussitôt affiché. Le fait d'appuyer à nouveau sur MENU reprend la lecture à partir de la scène lue au moment de la première impulsion sur le bouton MENU. La reprise de la lecture ne sera pas possible sur certains disques.
- **2 Appuyez sur VALIDER [ENTER], ou utilisez le pavé numérique pour sélectionner le titre souhaité.** L'élément sélectionné est aussitôt exécuté.

Il est possible de changer la langue des sous-titres par rapport à celle définie dans la configuration initiale. Cette fonctionnalité n'est disponible que sur les disques comportant des sous-titres en plusieurs langues.

- **1 Appuyez sur SOUS-TITRES ["SUBTITLE"] pendant la lecture. Si aucun sous-titre n'est enregistré, le mot "OFF" est affiché à la place de la langue.**
- **2 Appuyez sur le bouton SOUS-TITRES [SUBTITLE] plusieurs fois jusqu'à ce que la langue souhaitée soit affichée. Le numéro de la langue des sous-titres en cours de lecture est** indiqué. Pour faire disparaître les Sous-titres Incrustés à l'Écran, appuyez plusieurs fois sur le bouton SOUS-TITRES [SUBTITLE], jusqu'à ce que "ARRÊT" ["OFF"] soit affiché à l'opération 2.

- *Dans certains cas, la langue des sous-titres ne change pas immédiatement pour la langue choisie.*
- *Lors de la lecture d'un disque comportant des sous-titres de cinéma muet, il peut arriver que le soustitre et le sous-titre de cinéma muet se chevauchent à l'écran du téléviseur. Dans ce cas, désactivez le sous-titrage.*
- *Si la langue souhaitée ne s'affiche pas, même après plusieurs impulsions sur le bouton, cela veut dire que la langue concernée n'est pas disponible sur le disque.*
- *Après la mise sous tension de l'appareil ou après avoir changé le disque, les sous-titres sont affichés dans la langue choisie dans le paramétrage initial. Si cette langue ne figure pas sur le disque, c'est la langue prioritaire du disque qui est affichée.*

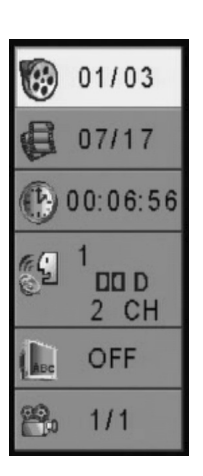

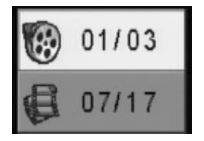

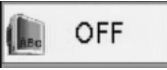

### VISUALISATION DEPUIS UN ANGLE DIFFÉRENT

Sur certains DVD, certaines scènes ont été filmées simultanément avec plusieurs prises de vue depuis des angles différents. Sur ces disques, la même scène peut être visualisée depuis chaque angle disponible grâce au bouton ANGLE. (Les angles enregistrés varient d'un disque à un autre).

**1 Appuyez sur ANGLE pendant la lecture. Le numéro d'angle s'affiche pendant la lecture.**

**2 Appuyez plusieurs fois sur ANGLE jusqu'à ce que l'angle de prise de vue souhaité soit affiché.**

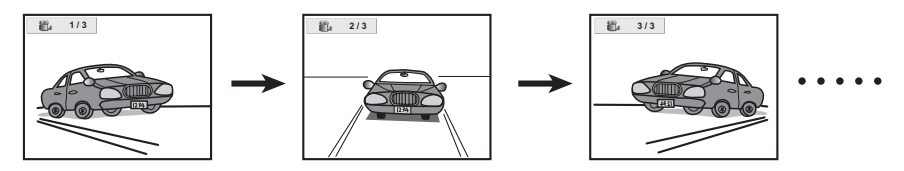

### **POUR INFORMATION**

L'icône d'ANGLE s'allume dans l'Affichage Vide-Fluorescent [VFD] du M55 lorsque le lecteur est en train de lire une scène enregistrée sous plusieurs angles, afin de vous avertir qu'il est possible de changer d'angle de visualisation. L'angle sera commuté sur le numéro choisi lorsque la lampe témoin ANGLE s'allumera.

#### **NOTA**

*Cette fonctionnalité ne fonctionne que sur les disques comportant des scènes filmées depuis plusieurs angles de prise de vue différents.*

### LECTURE RÉPÉTÉE [REPEAT PLAY]

 $142x$ 

 $2x$ 

Appuyez sur le bouton RÉPÉTITION [REPEAT] pendant la lecture. Pour chaque impulsion sur ce bouton, l'affichage à l'écran du téléviseur change conformément à ce qui est indiqué ci-dessous ; le disque répétera la lecture d'un chapitre ou d'un titre (DVD) ou d'une piste (CD).

#### **DVD**

Répétition du chapitre en cours de lecture Répétition du titre en cours de lecture Annulation du mode de répétition (lecture normale)

#### **CD**

Répétition du disque entier Répétition de la piste en cours de lecture Annulation du mode de répétition (lecture normale)

### **POUR PROGRAMMER LA LECTURE RÉPÉTÉE (CD)**

Si vous appuyez sur le bouton RÉPÉTITION [REPEAT] pendant la lecture programmée, la lecture programmée fonctionne comme décrit ci-dessous.

Répétition de la piste programmée en cours de lecture

Répétition du programme entier

Pour annuler la lecture répétée, appuyez plusieurs fois sur le bouton RÉPÉTITION [REPEAT] jusqu'à ce que RÉPÉTITION ARRÊTÉE [REPEAT OFF] s'affiche.

### **RÉPÉTITION DE SÉQUENCES ENTRE DEUX POINTS SPÉCIFIQUES (RÉPÉTITION A-B [A-B REPEAT])**

- **1 Appuyez sur A-B pendant la lecture, à l'endroit où la lecture répétée doit commencer (A).**
- **2 Appuyez sur A-B pendant la lecture, à l'endroit où la lecture répétée doit s'arrêter (B).** La lecture répétée de la sélection entre les points A et B commence.

### **Pour revenir en mode de lecture normale**

Appuyez une fois sur le bouton A-B. Les mots RÉPÉTITION ARRÊTÉE [REPEAT OFF] s'affichent.

- *La fonction Répétition n'est opérationnelle que sur les disques pour lesquels le temps de lecture écoulé est affiché dans la fenêtre d'affichage pendant la lecture.*
- *Il se peut que la lecture répétitive ne fonctionne pas correctement avec certains disques DVD.*
- *La lecture à répétition A-B ne fonctionne qu'à l'intérieur d'un même titre sur DVD ou à l'intérieur d'une même piste sur CD.*
- *Il se peut que certains sous-titres enregistrés juste avant et/ou juste après le point A ou le point B n'apparaissent pas (DVD).*
- *Il se peut que la lecture répétitive ne fonctionne pas avec les CD-R et les CD-RW codés en MP3.*

## MISE EN MÉMOIRE DES REPÈRES

Le stockage d'un REPÈRE [MARKER] dans la mémoire du M55 est similaire au marquage de la page que vous lisez dans un livre. Le repère vous permet de retrouver rapidement n'importe quel point sur un disque.

**1 Appuyez sur REPÈRE ["MARKER"] pendant la lecture, au point de départ de la partie à visionner (ou à écouter) à nouveau.** Indique que le repère 1/9 a été mis en mémoire. Il est possible de stocker un maximum de 9 repères dans la mémoire.

### **RAPPEL / EFFACEMENT D'UN REPÈRE [MARKER]**

- **2 Appuyez sur RECHERCHE [SEARCH] pendant la lecture**
- **3 Utilisez les boutons de navigation pour choisir le marqueur à rappeler ou à effacer.**
- **4 Appuyez sur VALIDER [ENTER] pour rappeler un repère. Ou appuyez sur EFFACEMENT [CLEAR] pour effacer un repère.** La lecture reprend à partir du point correspondant au repère sélectionné, ou le repère sélectionné est effacé.

### **NOTA**

- *Ces fonctionnalités sont disponibles uniquement sur les disques pour lesquels un temps de lecture écoulé s'affiche dans la fenêtre d'affichage du lecteur DVD, pendant la lecture ou à l'arrêt.*
- *Il arrive que certains sous-titres enregistrés juste avant et juste après le repère ne s'affichent pas (DVD).*
- *Tous les repères sont effacés lorsque l'alimentation est coupée ou lorsque vous retirez le disque.*
- *Un repère n'est pas mis en mémoire lorsque le menu DVD ou le menu des titres est affiché à l'écran du téléviseur.*

La fonctionnalité ZOOM vous permet de zoomer sur et d'agrandir l'image à l'écran jusqu'à 32 fois sa taille normale.

- **1 Appuyez sur ZOOM pendant la lecture normale, ou en mode pause.** Chaque impulsion sur le bouton ZOOM modifie l'image sur l'écran TV. Le rapport d'agrandissement est affiché dans le coin supérieur droit de la zone de zoom.
- **2 Pour revenir en lecture normale. Appuyez plusieurs fois sur ZOOM jusqu'à ce que l'image normale soit rétablie. L'incrustation à l'écran (OSD) indique "Zoom inactif ["Zoom Off"]. Une autre façon de désactiver le zoom et de revenir à une image normale est d'appuyer sur le bouton EFFACER [CLEAR].**

### **NOTA**

- *Il se peut que certains disques ne réagissent pas à la fonctionnalité Zoom.*
- *Le zoom ne fonctionne pas sur les sous-titres ou sur les menus enregistrés sur les disques DVD Vidéo.*

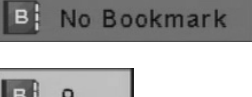

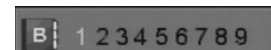

### FONCTIONNALITÉ ZOOM

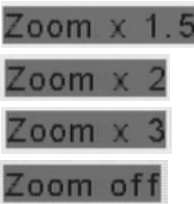

### LECTURE ALÉATOIRE (CD)

- **1 Appuyez sur ALÉATOIRE [RANDOM] pendant la lecture normale ou en mode arrêté. Le M55 commence automatiquement la lecture aléatoire et le témoin PROG apparaît sur l'affichage du M55.**
- **2 Pour revenir en lecture normale, appuyer à nouveau sur ALÉATOIRE [RANDOM].**

### **NOTA**

- *Cette fonction n'est active que sur les disques CD audio. La fonction aléatoire ne fonctionne pas pour les films sur DVD. Vous pouvez lire les titres ou les pistes dans un ordre aléatoire. (Lecture aléatoire)*
- *La lecture aléatoire n'est pas possible sur certains disques.*
- *Si vous appuyez sur le bouton SAUT [SKIP] pendant la lecture aléatoire, le lecteur DVD saute de façon aléatoire jusqu'à une autre piste et commence à la lire.*

### LECTURE PROGRAMMÉE (CD)

Le lecteur joue les pistes du disque dans l'ordre que vous précisez.

- **1 Appuyez sur PROGRAMME ["PROGRAM"] alors que le lecteur est en mode arrêt.** L'écran de programmation apparaît à l'écran du téléviseur. Pour quitter cet écran, appuyez sur LECTURE [PLAY] ou sur PROGRAMME [PROGRAM].
- **2 Appuyez sur la ou les touche(s) du pavé numérique pour sélectionner le numéro de piste souhaité.** Appuyez sur VALIDER [ENTER] pour mettre la piste en mémoire.

Répétez l'étape 2 pour sélectionner une autre piste. Il est possible de programmer jusqu'à 20 pistes.

**3 Appuyez sur PROGRAMME [PROGRAM] ou sur LECTURE [PLAY] pour quitter l'écran.** La piste choisie est stockée en mémoire et la lecture commence dans la séquence programmée. Si vous appuyez sur PROGRAMME [PROGRAM] pour quitter l'écran, les pistes choisies sont mises en mémoire. Si vous appuyez sur PROGRAMME [PROGRAM] après avoir appuyé sur "Reprise de Lecture" ["Resume Play"], les pistes que vous avez programmées seront effacées.

### **NOTA**

*La lecture s'arrête une fois que toutes les pistes programmées ont été lues.*

*La fonction de lecture programmée n'est accessible que pour les CD audio. Elle ne fonctionne pas avec les disques DVD cinéma.*

### **EFFACEMENT DU PROGRAMME**

Pour effacer individuellement les pistes programmées

Appuyez sur les boutons de navigation pour sélectionner le numéro de piste à effacer, puis appuyez sur EFFACER [CLEAR].

Appuyez sur PROGRAMME [PROGRAM] pour quitter l'écran. (Une autre façon d'effacer les programmes est de couper l'alimentation électrique, ou encore de retirer le disque).

## LECTURE AUDIO AVEC CD, VCD, SACD ET DVD

### **CD/SACD**

- **1** Appuyez sur le bouton AUDIO pendant la lecture.
- **2** Appuyez successivement sur le bouton AUDIO/MENU jusqu'à ce que la sonorisation/piste souhaitée ait été sélectionnée.

### **VCD**

- **1** Appuyez sur le bouton AUDIO pendant la lecture.
- **2** Appuyez successivement sur le bouton AUDIO jusqu'à ce que la sonorisation souhaitée ait été sélectionnée.

### **DVD**

- **1** Appuyez sur le bouton AUDIO pendant la lecture. Numéro de langue de la bande sonore en cours de lecture.
- **2** Appuyez successivement sur le bouton AUDIO jusqu'à ce que la langue souhaitée (ou la méthode de codage, le numéro de voie) soit affiché(e).

### **NOTES**

- *Si la langue souhaitée ne s'affiche pas, même après plusieurs impulsions sur le bouton, cela veut dire que la langue concernée n'est pas disponible sur le disque.*
- *Après la mise sous tension de l'appareil ou après avoir changé le disque, la langue entendue est celle sélectionnée dans le paramétrage initial. Si cette langue ne figure pas sur le disque, c'est la langue disponible sur le disque qui est entendue.*
- *Certains disques ne supportent pas à la fonctionnalité Audio.*

### **BRANCHEMENT A UNE CHAÎNE AUDIO MULTIVOIES (SACD/DVD-A)**

Branchez les sorties audio à votre amplificateur intégré, comme indiqué ci-dessous. Puis configurez la réponse des graves et le paramétrage conformément au paragraphe PARAMÉTRAGE DES HAUT-PARLEURS 5.1 [5.1 SPEAKER SETUP].

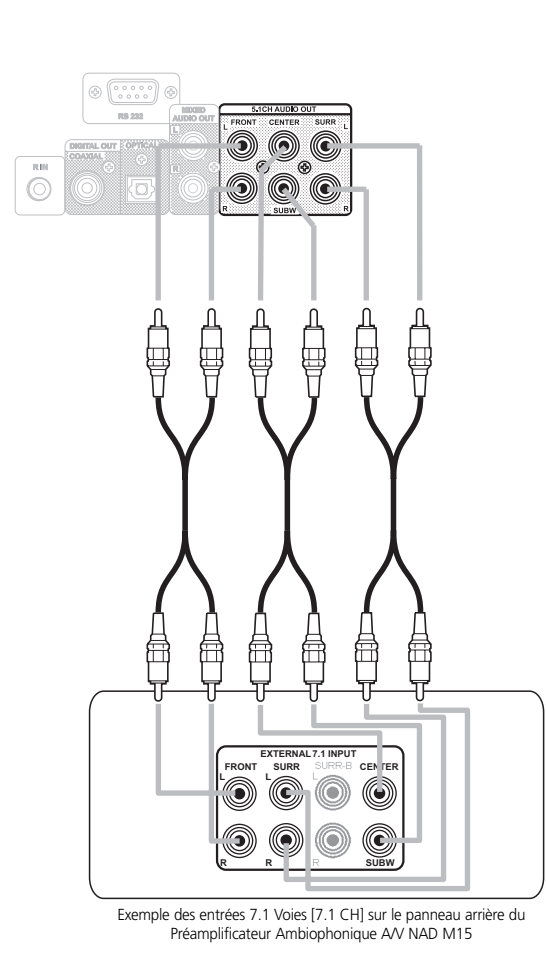

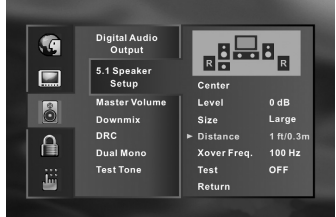

### BRANCHEMENT À UNE CHAÎNE AMBIOPHONIQUE

### **SON DOLBY DIGITAL**

Vous pouvez profiter du son dynamique de très grande qualité des enregistrements Dolby Digital, Dolby Pro Logic, Stéréo Numérique 2 Voies.

### **À PROPOS DU SON DOLBY DIGITAL**

Dolby Digital est la technologie ambiophonique utilisée par les salles de cinéma pour les films récents. Ce système est maintenant disponible pour reproduire cet environnement réaliste à domicile. Vous pouvez profiter des films de cinéma et des concerts enregistrés en "live" sur vidéodisques DVD. Pour cela, vous devez connecter le M55 à un récepteur A/V 5.1 voies équipé d'un décodeur Dolby Digital (AC-3) ou d'un processeur Dolby Digital.

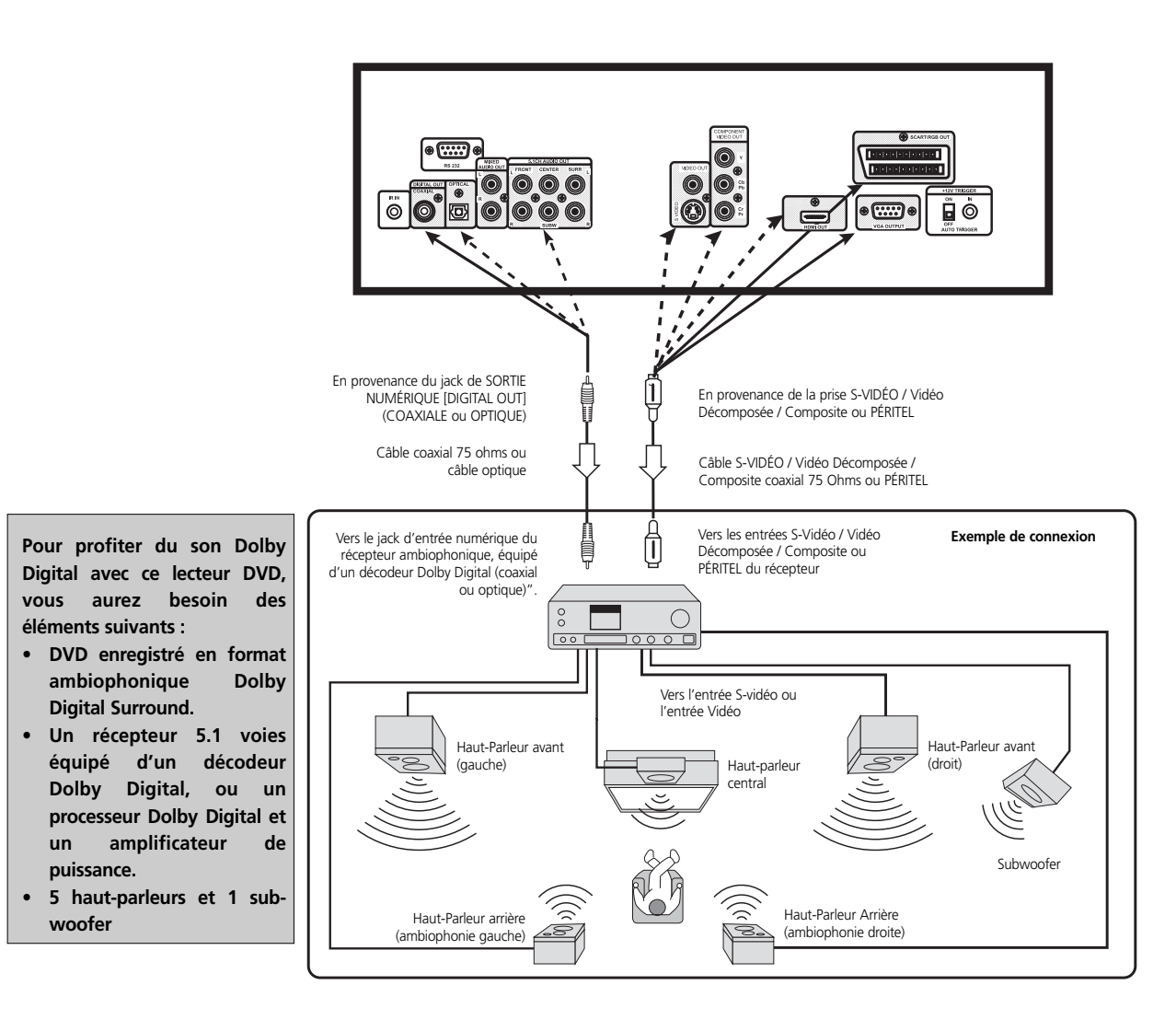

### **POUR ÉCOUTER LE SON NUMÉRIQUE DOLBY DIGITAL**

Dans le menu déroulant incrusté à l'écran (OSD), vous devez sélectionner : Audio, Analogique Désactivé [Analogue Off], et Auto, 96K ou 48K. En cas de doute, sélectionnez Auto dans le menu Analogique Désactivé [Analogue Off]. Ne configurez pas la Sortie Audio de ce lecteur DVD en mode Analogique Désactivé [Analogue Off] si vous ne connectez pas le jack de SORTIE NUMÉRIQUE [DIGITAL OUT] entre ce lecteur DVD et un décodeur AV doté de la fonction de décodage Dolby Digital. Une écoute à un niveau sonore élevé risque de détériorer votre ouïe, ainsi que les haut-parleurs (Reportez-vous à la section Configuration initiale des paramètres, Audio).

### **NOTA**

*Consultez aussi le manuel de l'utilisateur de votre matériel audio. Suivant le décodeur ambiophonique Dolby Digital Surround que vous utilisez, le débit de décodage sera de 96 K ou de 48 K. Lorsque vous reliez le M55 à d'autres appareils, veillez à bien éteindre tous les appareils et à les débrancher de la prise murale avant de procéder à tout branchement. Le son à la sortie du M55 possède une plage dynamique large. Veillez à régler le volume sonore du récepteur à un niveau d'écoute modéré. Sinon, les haut-parleurs pourraient être endommagés par un son brusque et de niveau très élevé. Éteignez le récepteur avant de brancher ou de débrancher le câble de secteur du M55. Si vous laissez le récepteur sous tension, cela pourra endommager les haut-parleurs.*

## BRANCHEMENT À UNE CHAÎNE AMBIOPHONIQUE

### **AMBIOPHONIE DOLBY PRO LOGIC**

Vous pouvez profiter du son de très grande qualité Dolby Pro Logic Surround Sound si votre récepteur A/V est équipé d'un processeur ou d'un décodeur ambiophonique Dolby Pro Logic Surround Sound.

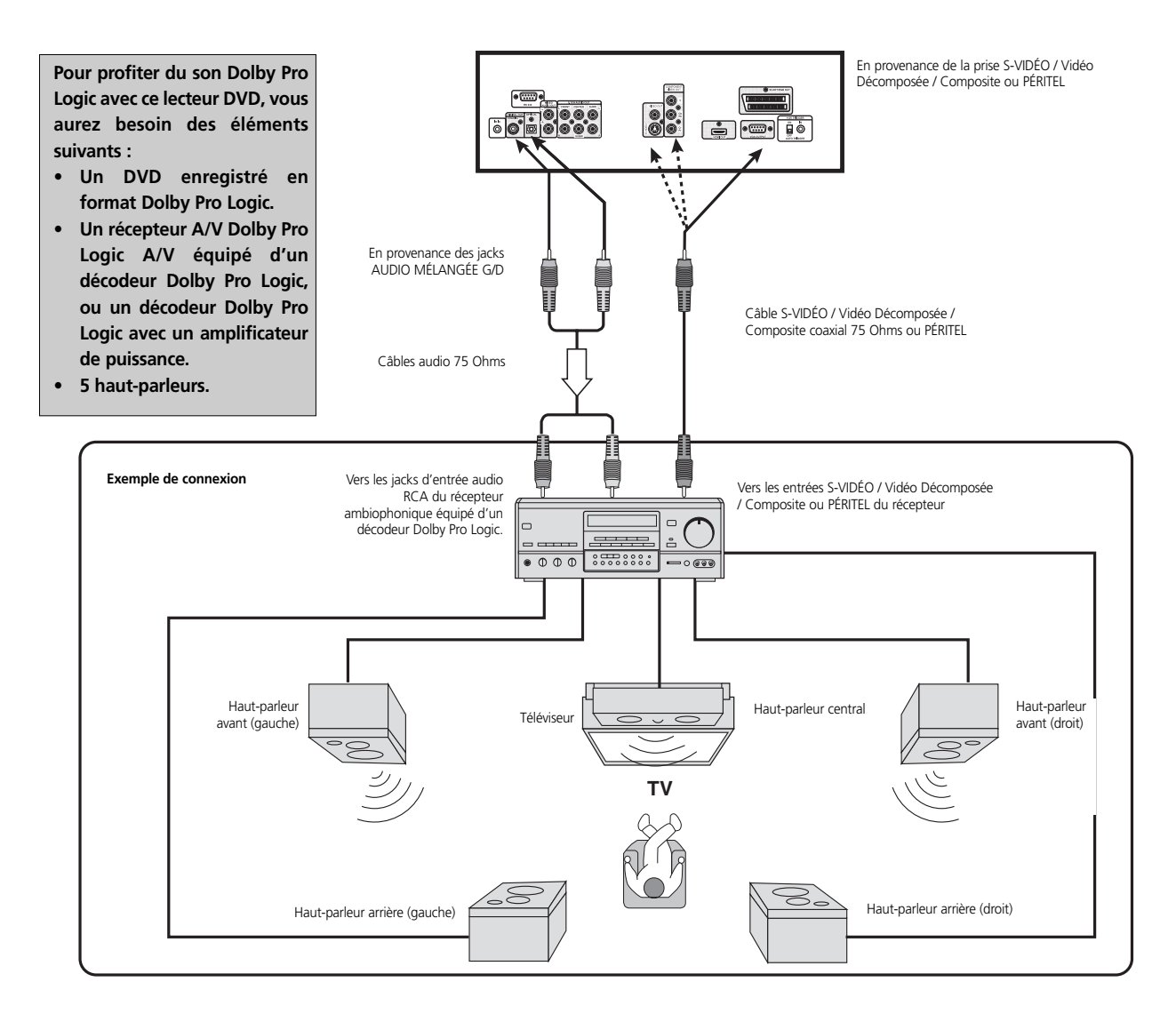

### **POUR UN RÉCEPTEUR ÉQUIPÉ D'UN DÉCODEUR DOLBY DIGITAL**

Connectez le matériel de la même façon que celle décrite au paragraphe "Pour profiter du son Dolby Digital". Reportez-vous au manuel de l'utilisateur de ce récepteur A/V et configurez celui-ci pour profiter de l'ambiophonie Dolby Pro Logic Surround.

### **ATTENTION DANGER**

*Ne configurez pas la Sortie Audio de ce lecteur DVD en mode Analogique Désactivé [Analogue Off] si vous ne connectez pas le jack de SORTIE NUMÉRIQUE [DIGITAL OUT] entre ce lecteur DVD et un décodeur AV doté de la fonction de décodage Dolby Digital. Un son de niveau très élevé pourrait endommager votre ouïe et aussi les haut-parleurs. (Reportez-vous à la section Configuration initiale des paramètres, Audio).*

### **NOTA**

*Consultez aussi le manuel de l'utilisateur de votre matériel audio. Suivant le décodeur ambiophonique Dolby Digital Surround que vous utilisez, le débit de décodage sera de 96 K ou de 48 K. Lorsque vous reliez le M55 à d'autres appareils, veillez à bien éteindre tous les appareils et à les débrancher de la prise murale avant de procéder à tout branchement. Le son à la sortie du M55 possède une plage dynamique large. Veillez à régler le volume sonore du récepteur à un niveau d'écoute modéré. Sinon, les haut-parleurs pourraient être endommagés par un son brusque et de niveau très élevé. Éteignez le récepteur avant de brancher ou de débrancher le câble de secteur du M55. Si vous laissez le récepteur sous tension, cela pourra endommager les haut-parleurs.* 

## BRANCHEMENT À UNE CHAÎNE AMBIOPHONIQUE

### **SON STÉRÉO NUMÉRIQUE 2 VOIES**

Vous pouvez profiter du son dynamique de la Stéréo Numérique 2 Voies en reliant ce lecteur DVD à un récepteur équipé d'une entrée audio numérique et d'un système de haut-parleurs (haut-parleurs avant droit et gauche).

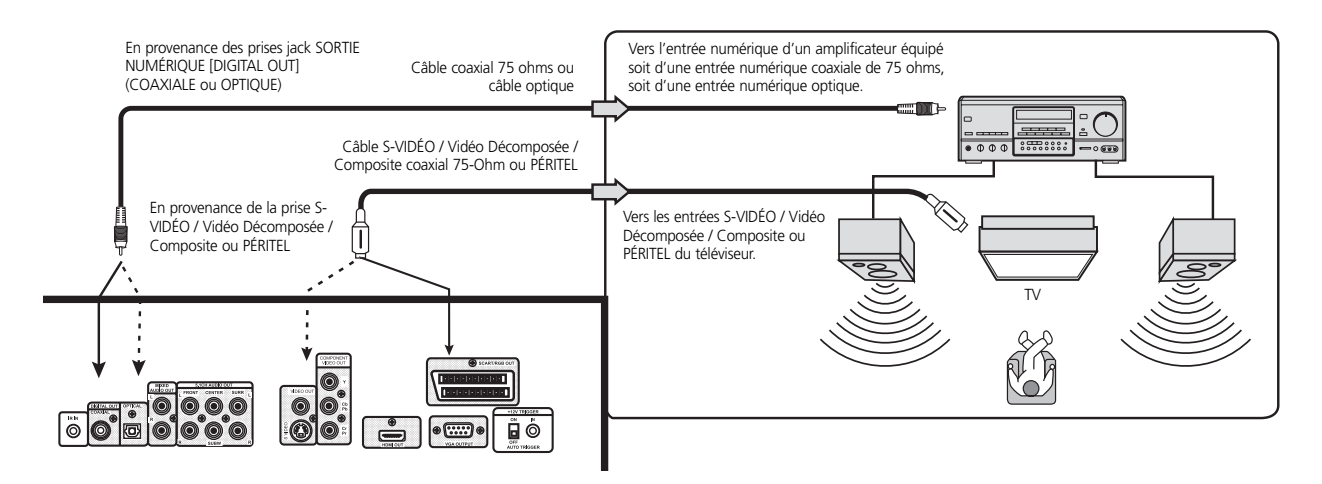

### **POUR ÉCOUTER LE SON NUMÉRIQUE**

Dans le menu déroulant incrusté à l'écran (OSD), vous devez sélectionner : Audio, Analogique Désactivé [Analogue Off], et Auto, 96K ou 48K. En cas de doute, sélectionnez Auto dans le menu Analogique Désactivé [Analogue Off]. (Reportez-vous à la section Configuration initiale des paramètres, Audio).

- *Mettez le M55 hors tension avant de changer la position du sélecteur PÉRITEL / S-VIDÉO [SCART/S-VIDEO].*
- *Consultez aussi le manuel de l'utilisateur de votre récepteur.*
- *Avant de relier le M55 à d'autres appareils, veillez à bien éteindre tous les appareils et à les débrancher de la prise murale avant de procéder à tout branchement.*
- *Suivant le décodeur de son Numérique que vous utilisez, le débit de décodage sera de 96 K ou de 48 K.*
- *Le son à la sortie du M55 possède une plage dynamique large. Veillez à régler le volume sonore du récepteur à un niveau d'écoute modéré. Sinon, les haut-parleurs pourraient être endommagés par un son brusque et de niveau très élevé.*
- *Éteignez le récepteur avant de brancher ou de débrancher le câble de secteur du M55. Si vous laissez le récepteur sous tension, cela pourra endommager les haut-parleurs.*

### BRANCHEMENT À UNE CHAÎNE AMBIOPHONIQUE

### **SON DTS**

Pour pouvoir profiter du son DTS, votre Récepteur A/V ou votre processeur doit être équipé d'un décodeur DTS. La sortie numérique du M55 doit être réglée sur Analogique Désactivé [Analogue Off] et le disque doit comporter une piste sonore DTS. Il n'existe aucune sortie analogique sur le M55 pour la piste sonore DTS.

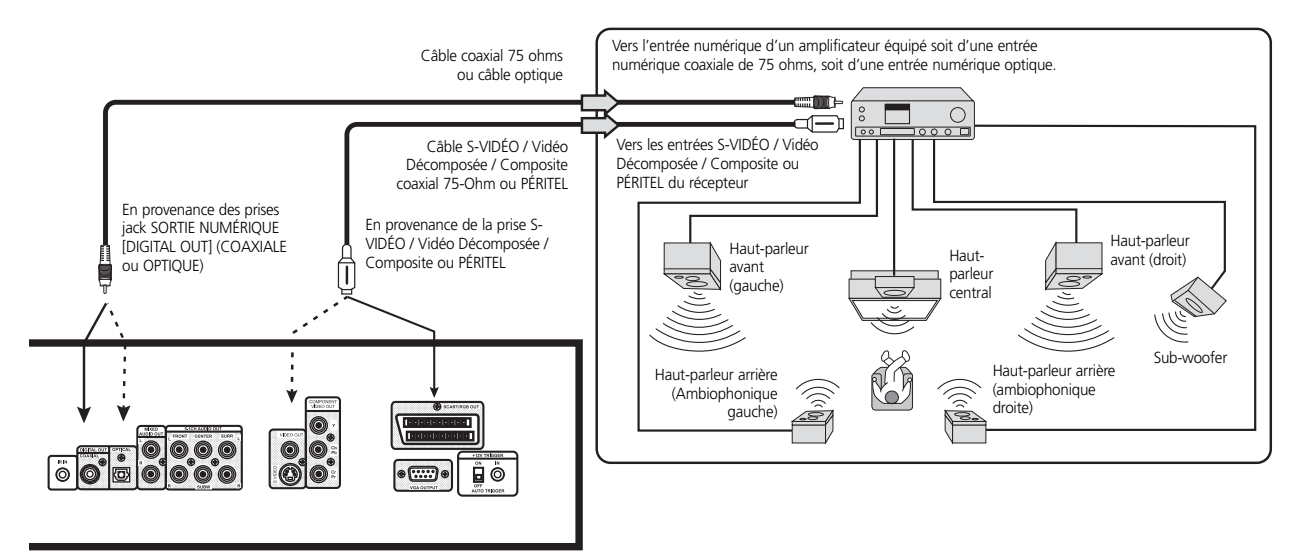

### **POUR ÉCOUTER LE SON DTS**

Dans le menu déroulant du M55, vous devez sélectionner : Audio, Analogique Désactivé [Analogue Off], et Auto, 96K ou 48K. En cas de doute, sélectionnez Auto dans le menu Analogique Désactivé [Analogue Off].

### **ATTENTION DANGER**

*Ne configurez pas la Sortie Audio de ce lecteur DVD en mode Analogique Désactivé [Analogue Off] si vous ne connectez pas le jack de SORTIE NUMÉRIQUE [DIGITAL OUT] entre ce lecteur DVD et un décodeur AV doté de la fonction de décodage Dolby Digital. Un son de niveau très élevé pourrait endommager votre audition et aussi les haut-parleurs. (Reportez-vous à la section Configuration Initiale des Paramètres - Sélection de la Sortie Audio Numérique).*

- *Mettez le M55 hors tension avant de changer la position du sélecteur PÉRITEL / S-VIDÉO [SCART/S-VIDEO].*
- *Consultez aussi le manuel de l'utilisateur de votre récepteur.*
- *Avant de relier le M55 à d'autres appareils, veillez à bien éteindre tous les appareils et à les débrancher de la prise murale avant de procéder à tout branchement.*
- *Suivant le décodeur de son Numérique que vous utilisez, le débit de décodage sera de 96 K ou de 48 K.*
- *Le son à la sortie du M55 possède une plage dynamique large. Veillez à régler le volume sonore du récepteur à un niveau d'écoute modéré. Sinon, les haut-parleurs pourraient être endommagés par un son brusque et de niveau très élevé.*
- *Éteignez le récepteur avant de brancher ou de débrancher le câble de secteur du M55. Si vous laissez le récepteur sous tension, cela pourra endommager les haut-parleurs.*

### CONNEXION À UNE CHAÎNE STÉRÉO ANALOGIQUE

Vous pouvez obtenir un son de bonne qualité avec une Chaîne Stéréo à 2 Voies si vous connectez ce lecteur DVD à un récepteur équipé de deux entrés audio analogiques (gauche et droite) et d'un système de haut-parleurs approprié (haut-parleurs avant droit et avant gauche).

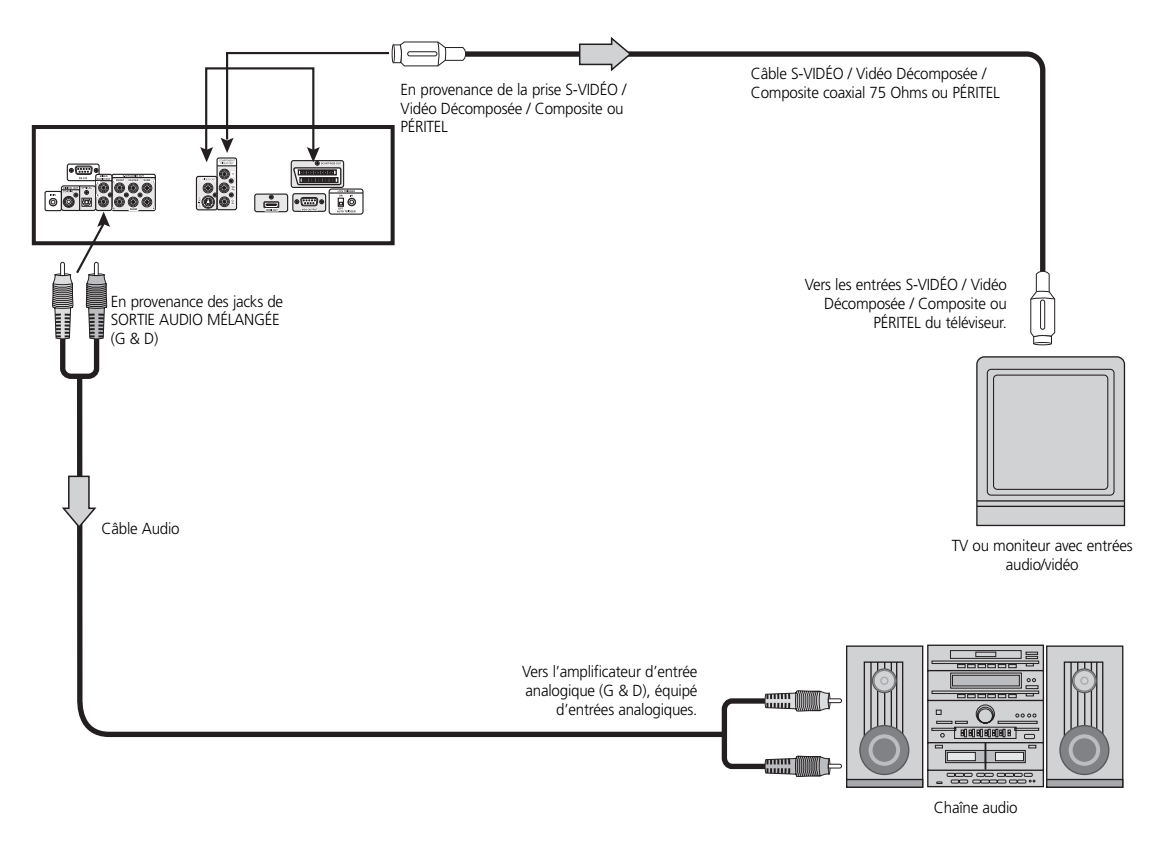

### **POUR PROFITER D'UN SON DE BONNE QUALITÉ**

Dans le menu déroulant incrusté à l'écran (OSD), vous devez sélectionner : Audio, Analogique Activé [Analogue On], et 48K.

- *Mettez le M55 hors tension avant de changer la position du sélecteur PÉRITEL / S-VIDÉO [SCART/S-VIDEO].*
- *Consultez aussi le manuel de l'utilisateur de votre récepteur.*
- *Avant de relier le M55 à d'autres appareils, veillez à bien éteindre tous les appareils et à les débrancher de la prise murale avant de procéder à tout branchement.*
- *Suivant le décodeur de son Numérique que vous utilisez, le débit de décodage sera de 96 K ou de 48 K.*
- *Le son à la sortie du M55 possède une plage dynamique large. Veillez à régler le volume sonore du récepteur à un niveau d'écoute modéré. Sinon, les haut-parleurs pourraient être endommagés par un son brusque et de niveau très élevé.*
- *Éteignez le récepteur avant de brancher ou de débrancher le câble de secteur du M55. Si vous laissez le récepteur sous tension, cela pourra endommager les haut-parleurs.*

## CONNEXION DIRECTE À UN TÉLÉVISEUR

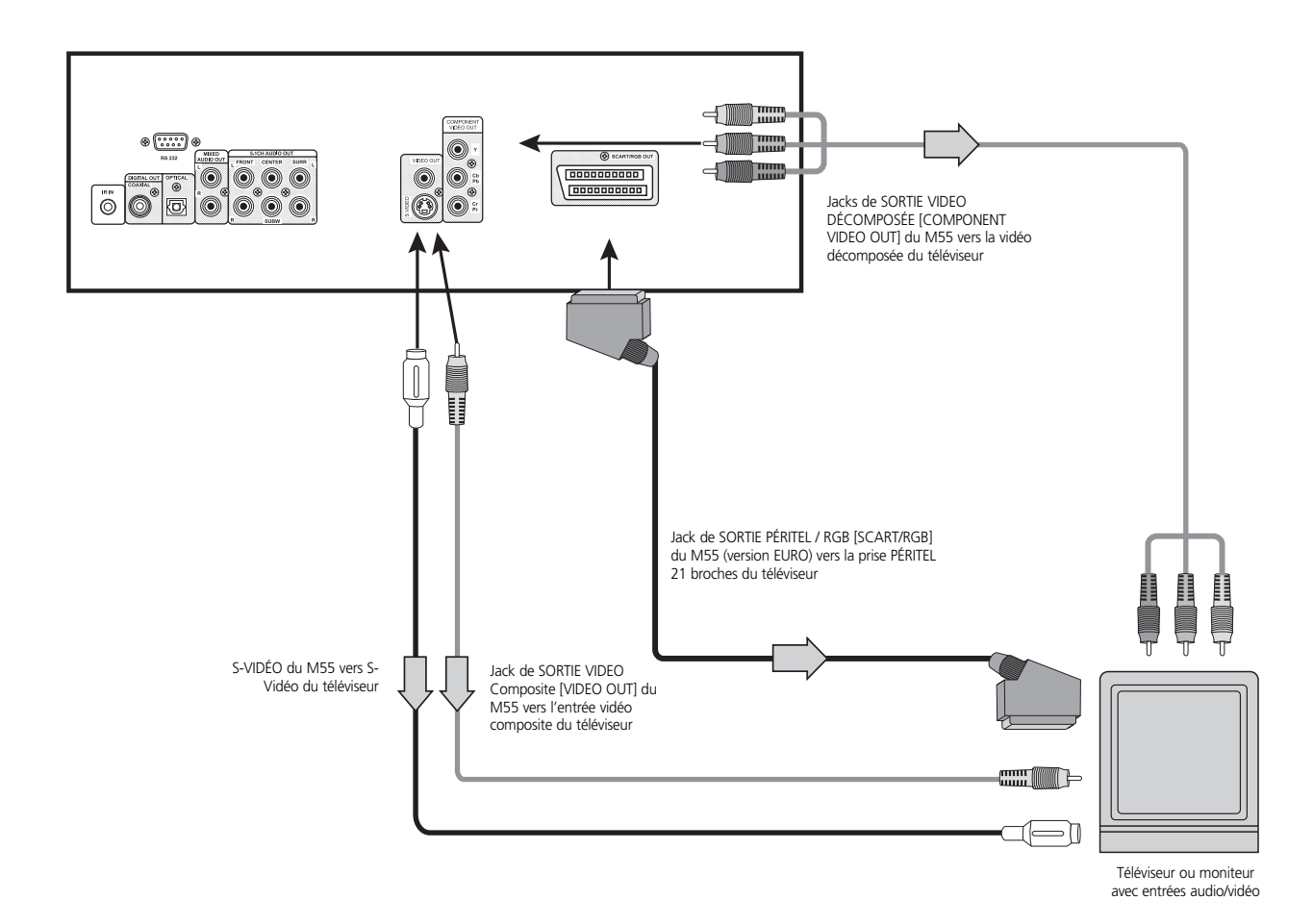

### **NOTA**

*Le sélecteur repéré SORTIE VIDÉO S-VIDÉO-PÉRITEL / RGB [VIDEO OUTPUT S-VIDEO-SCART/RGB] permet de choisir entre les deux sorties, c'est à dire la S-VIDÉO et le PÉRITEL / RGB.*

*Si vous avez l'intention de connecter un appareil à la sortie S-VIDÉO, glissez le sélecteur à la position S-VIDÉO*

*Si vous avez l'intention de connecter un appareil à la sortie PÉRITEL / RGB 21 broches, glissez le sélecteur à la position PÉRITEL / RGB [SCART/RGB].*

Des câbles audio et vidéo 75 Ohms sont fournis avec le M55. Vous pouvez aussi acheter des câbles PÉRITEL [SCART] et S-Vidéo chez votre revendeur NAD local.

### **ATTENTION DANGER**

*Ne configurez pas la Sortie Audio de ce lecteur DVD en mode Analogique Désactivé [Analogue Off] si vous ne connectez pas le jack de SORTIE NUMÉRIQUE [DIGITAL OUT] entre ce lecteur DVD et un téléviseur équipé d'un décodeur AV doté de la fonction de décodage Dolby Digital. Un son de niveau très élevé pourrait endommager votre ouïe et aussi les haut-parleurs. (Reportez-vous à la section Configuration initiale des paramètres, Audio).*

- *Mettez le M55 hors tension avant de changer la position du sélecteur PÉRITEL / S-VIDÉO [SCART/S-VIDEO].*
- *Consultez aussi le manuel de l'utilisateur de votre récepteur.*
- *Avant de relier le M55 à d'autres appareils, veillez à bien éteindre tous les appareils et à les débrancher de la prise murale avant de procéder à tout branchement.*
- *Suivant le décodeur de son Numérique que vous utilisez, le débit de décodage sera de 96 K ou de 48 K.*
- *Le son à la sortie du M55 possède une plage dynamique large. Veillez à régler le volume sonore du récepteur à un niveau d'écoute modéré. Sinon, les haut-parleurs pourraient être endommagés par un son brusque et de niveau très élevé.*
- *Éteignez le récepteur avant de brancher ou de débrancher le câble de secteur du M55. Si vous laissez le récepteur sous tension, cela pourra endommager les haut-parleurs.*

### CONFIGURATION INITIALE DES PARAMÈTRES

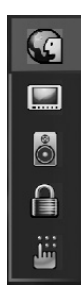

Le lecteur fonctionnera toujours dans les mêmes conditions (surtout avec les disques DVD), une fois que vous aurez réalisé la configuration initiale. La configuration initiale reste en mémoire tant que vous ne la modifiez pas à nouveau, et ce même en cas de coupure de l'alimentation.

- **1** Appuyez sur CONFIGURATION [SET UP] à partir du mode arrêt ou lecture. Les menus de "Configuration" ["Setup"], "Vidéo" et "Audio" sont affichés.
- **2** Appuyez sur les touches de navigation pour sélectionner le paramètre souhaité, puis appuyez sur VALIDER [ENTER]. Certains éléments comportent d'autres étapes de configuration. Lorsque vous appuyez sur la touche RETOUR [RETURN] ou sur la touche de CONFIGURATION [SETUP], l'écran revient à l'affichage des Paramètres Initiaux.
- **3** Pour quitter le menu de CONFIGURATION [SET UP], appuyez sur les boutons RETOUR [RETURN], CONFIGURATION [SETUP], LECTURE [PLAY], ou OUVERTURE / FERMETURE [OPEN/CLOSE].

### **CHOIX DES LANGUES**

Pour sélectionner la langue pour les DVD audio, les menus DVD et les incrustations à l'écran du téléviseur (OSD). Procédez de la manière suivante.

- **1** Sur la télécommande du M55, appuyez sur CONFIGURATION [SETUP] pour sélectionner le menu de Configuration des Paramètres [Settings]. Un menu déroulant pour les Incrustations (OSD), les fonctions Audio, les Sous-Titres [Subtitle], les Menus [Menu] et le Texte [Text] s'affiche.
- **2** Utilisez les touches de navigation pour sélectionner la Langue requise, puis appuyez sur le bouton VALIDER [ENTER] de la télécommande du M55 pour stocker votre sélection dans la mémoire.

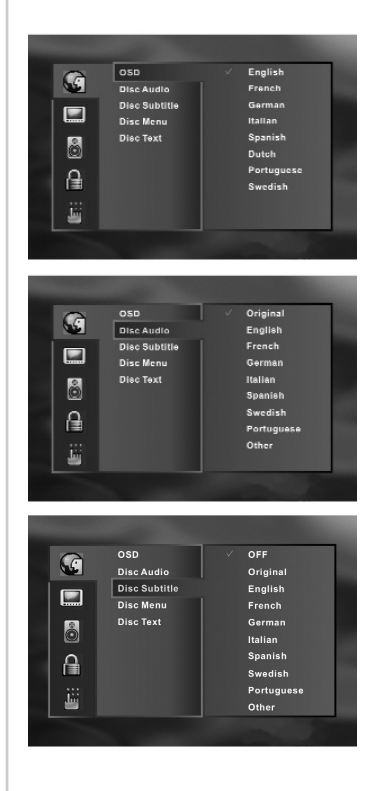

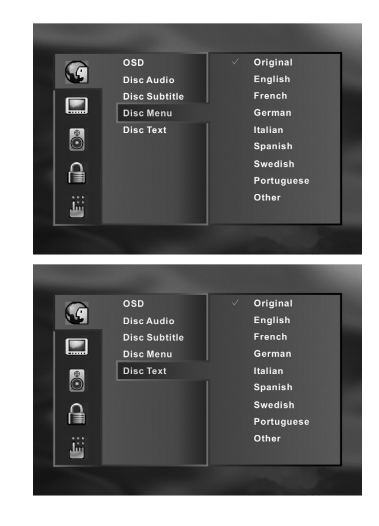

#### **NOTA**

*Les incrustations Audio, Sous-Titres [Subtitle], Menus [Menu], et Textes [Text] sont spécifiques aux supports. Les différents supports ne supportent pas forcément toutes les options de langues. Reportezvous à la documentation spécifique des supports que vous souhaitez lire avec l'appareil, pour connaître les fonctionnalités qu'ils offrent. Reportez-vous à la section de "RÉFÉRENCE", "Tableau des langues et des abréviations correspondantes", pour connaître les langues disponibles et leurs codes respectifs.*

## CONFIGURATION INITIALE DES PARAMÈTRES

### **CHOIX DU RAPPORT LARGEUR/HAUTEUR ET DU MODE IMAGE**

Pour choisir le mode d'affichage qui correspond à votre téléviseur, sélectionnez le menu de CONFIGURATION [SETUP] à l'aide de la télécommande. Choisissez "Vidéo", puis "Mode d'Affichage" ["Display Mode"], puis celle des trois options qui correspond le mieux à votre téléviseur.

- **1** À partir du menu déroulant de l'incrustation à l'écran (OSD), utilisez les flèches de navigation pour sélectionner "Vidéo" puis appuyez sur le bouton VALIDER [ENTER] de la télécommande.
- **2** Utilisez les touches de navigation pour sélectionner le "Mode d'Affichage" ["Display Mode"] souhaité, puis appuyez sur le bouton VALIDER [ENTER] de la télécommande.

**"Écran large 16:9 [Widescreen 16:9]"** : Choisissez ce mode lorsqu'un téléviseur à écran large est relié au lecteur. L'enregistrement est affiché en PLEIN ÉCRAN [FULL]. (Il est nécessaire aussi d'activer le mode PLEIN ÉCRAN [FULL] sur le téléviseur).

**4:3 "Cinémascope" ["Letterbox"]** : Les enregistrements vidéo n'étant pas en format "Pan & Scan" sont affichés sous la forme "Cinémascope" ["Letterbox"], c'est à dire avec des bandes noires en haut et en bas. **"Pan Scan 4:3"** : Choisissez ce mode lorsqu'un téléviseur classique est relié au lecteur. Les enregistrements vidéo dotés du format Pan-Scan sont affichés de cette façon (c'est à dire que les bords droit et gauche sont tronqués).

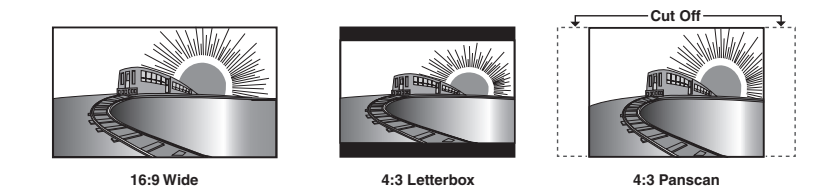

#### **NOTES**

*• Chaque écran montre un exemple correspondant à la lecture d'un enregistrement pour écran large. (Ce réglage n'affecte pas les enregistrements prévus pour un format traditionnel).*

Sélectionnez le mode Image en fonction du format concerné: vidéo ou film. Le mode AUTO assurera le basculement automatique entre les deux formats pendant la lecture.

#### **NOTA**

*• Pour des performances optimales, choisissez toujours AUTO quand vous ne connaissez pas le format.*

### **CHOIX DU TYPE DE BALAYAGE**

Pour choisir le type de balayage qui correspond à votre téléviseur, il faut utiliser le bouton **RES**. (résolution) de la télécommande du M55. Pour obtenir les meilleures performances en NTSC ou PAL, quatre choix sont possibles. Pour NTSC, les choix possibles sont : 480, 720p ou 1080i. Pour PAL, les quatre choix possibles sont : 576, 720p ou 1080i. Reportez-vous au tableau ci-dessous pour les types de balayage disponibles.

- **1** Les choix possibles sont affichés sur l'Affichage Vide-Fluorescent [VFD].
- **2** Les choix possibles au niveau des sorties vidéo affichés à l'écran (OSD).

Il existe quatre modes de balayage, suivant le type de téléviseur que vous utilisez. Deux sont de type Balayage Progressif et les deux autres sont de type Balayage Entrelacé. Choisissez le type de balayage qui correspond le mieux à votre téléviseur.

#### **NOTES**

*Le balayage progressif est disponible dans les modes NTSC et PAL, mais il faut savoir que le code de protection contre les copies de certains supports peut limiter ou empêcher son utilisation. Lorsque le mode VGA est activé [ON], seuls les balayages 480i/576i seront disponibles sur la Sortie Vidéo Décomposée.*

*Reportez-vous à la page 37 pour connaître les types de balayage disponibles pour chaque sortie vidéo. Les moniteurs ne sont pas tous capables d'afficher les paramètres VGA 1080i. Veuillez vous reporter au manuel d'instructions de votre moniteur pour connaître le paramétrage des types de balayage et leurs compatibilités respectives.*

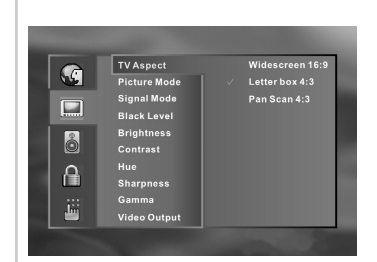

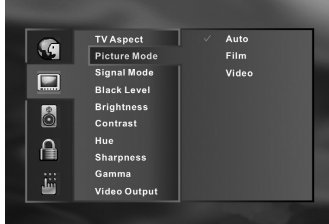

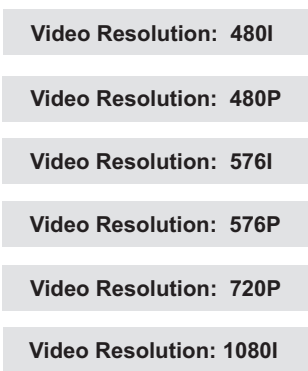

Ī

**FRANÇAIS**

### CONFIGURATION INITIALE DES PARAMÈTRES

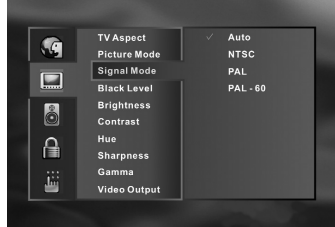

0.761<br>0.815<br>0.873<br>0.937<br>1.000<br>1.070

 $\begin{array}{c} \n 1.016 \\
 1.146 \\
 1.227\n \end{array}$ 

### **CHOIX DU MODE SIGNAL**

Pour choisir le mode signal qui correspond à votre téléviseur, sélectionnez le menu de CONFIGURATION [**SETUP**] à l'aide de la télécommande. Choisissez l'icône vidéo, puis "Mode Signal" ["Signal Mode"], puis celle des quatre options qui correspond le mieux à votre téléviseur.

- **1** À partir du menu déroulant de l'incrustation à l'écran (OSD), utilisez les flèches de navigation pour sélectionner "Mode Signal" [Signal Mode"] à l'aide de la télécommande.
- **2** Appuyez sur le bouton VALIDER [**ENTER**] de la télécommande.
- **3** Quatre options seront affichées; "Auto", "NTSC", "PAL" et, "PAL-60"

### **OPTIONS**

L'option "Auto" permet de détecter automatiquement le système vidéo utilisé par le support en cours de lecture; elle règle alors les paramètres afin d'afficher le mode correct.

Les trois autres options, "NTSC", "PAL" et "PAL-60" permettent de forcer le paramétrage de la sortie du M55 pour afficher le format souhaité. À titre d'exemple, il est possible de lire un support PAL et de l'afficher en format NTSC. De la même façon, vous pouvez charger un support NTSC dans le lecteur et l'afficher en format PAL.

Suivant le type de téléviseur que vous utilisez, choisissez le mode de signal que vous souhaitez utiliser pour regarder le DVD/VCD. La configuration par défaut (automatique) est "Auto".

### **CHOIX DES PARAMÈTRES DE GAMMA**

Pour choisir la valeur de gamme qui correspond à votre moniteur vidéo, sélectionnez le menu de Configuration [Setup] à l'aide de la télécommande. Choisissez "Gamma", puis sélectionnez l'une des options proposées.

- **1** À partir du menu déroulant de l'incrustation à l'écran (OSD), utilisez les touches de navigation pour sélectionner l'icône vidéo puis appuyez sur le bouton VALIDER [**ENTER**] de la télécommande.
- **2** À l'aide des flèches de navigation, sélectionnez "Gamma" puis appuyez sur le bouton VALIDER [**ENTER**]. Choisissez la linéarité couleur/intensité de votre moniteur vidéo, puis appuyez sur le bouton VALIDER [**ENTER**]. La valeur par défaut est 1,000.

#### **NOTES**

- *Chaque moniteur ou appareil d'affichage a un réglage Gamma spécifique. Veuillez consulter le Manuel d'Utilisateur de votre téléviseur / moniteur pour connaître le réglage Gamma optimal. Si vous ne connaissez pas la valeur GAMMA pour votre téléviseur / moniteur, utilisez la valeur par défaut de 1,000.*
- *Veuillez vous reporter au tableau de réglage vidéo de la section de Référence (pages 30 et 37) pour connaître les fonctionnalités disponibles sur chaque sortie vidéo.*

### **CHOIX DU NIVEAU DE NOIR [BLACK LEVEL]**

En fonction de votre préférence personnelle, vous pouvez régler le niveau du noir pour le DVD que vous visionnez à "0" ou à "+7,5" IRE. Ce réglage définit le niveau du noir absolu qu'affiche votre téléviseur. Pour choisir le Niveau de Noir qui correspond à votre mode signal, sélectionnez le menu de Configuration [Setup] à l'aide de la télécommande. Choisissez "Vidéo", "Niveau de Noir", puis l'une des deux options proposées.

- **1** À partir du menu déroulant de l'incrustation à l'écran (OSD), utilisez les touches de navigation pour sélectionner l'icône vidéo puis appuyez sur le bouton VALIDER [**ENTER**] de la télécommande.
- **2** À l'aide des flèches de navigation, sélectionnez "Niveau de Noir" puis appuyez sur le bouton VALIDER [**ENTER**].
- **3** À l'aide des flèches de navigation, sélectionnez "0" ou "+7.5" IRE puis appuyez sur le bouton VALIDER [**ENTER**].

- *La valeur de niveau de noir par défaut est différente suivant le type de M55 concerné; pour le M55 NTSC, la valeur par défaut est +7,5 IRE, alors que pour le M55 PAL elle est de 0 IRE.*
- *Un mauvais réglage du niveau de noir peut entraîner un mauvais contraste lors de l'affichage des scènes sombres.*
- *Veuillez vous reporter au tableau de réglage vidéo de la section de Référence (pages 30 et 37) pour connaître les fonctionnalités disponibles sur chaque sortie vidéo.*

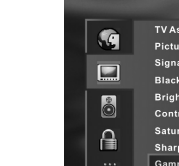

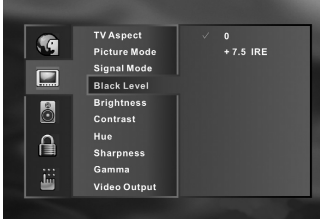

## CONFIGURATION INITIALE DES PARAMÈTRES

### **CHOIX DE LA LUMINOSITÉ**

En fonction des réglages de votre moniteur vous souhaiterez peut-être ajuster le niveau de luminosité du support vidéo que vous lisez, plutôt que de modifier le réglage de votre moniteur. Il est possible d'ajuster la luminosité pour correspondre exactement à votre moniteur vidéo.

- **1** À partir du menu déroulant de l'incrustation à l'écran (OSD), utilisez les touches de navigation pour sélectionner l'icône vidéo puis appuyez sur le bouton VALIDER [**ENTER**] de la télécommande.
- **2** À l'aide des flèches de navigation, sélectionnez "Luminosité" puis appuyez sur le bouton VALIDER [**ENTER**]. Choisissez le niveau de luminosité de votre moniteur vidéo, puis appuyez sur le bouton VALIDER [**ENTER**]. La valeur par défaut est "0"

### **NOTA**

*• Veuillez vous reporter au tableau de réglage vidéo de la section de Référence (pages 30 et 37) pour connaître les fonctionnalités disponibles sur chaque sortie vidéo.*

### **SÉLECTION DU CONTRASTE**

En fonction des réglages de votre moniteur vous souhaiterez peut-être ajuster le contraste du support vidéo que vous lisez, plutôt que de modifier le réglage de votre moniteur. Il est possible d'ajuster le contraste pour correspondre exactement à votre moniteur vidéo.

- **1** À partir du menu déroulant de l'incrustation à l'écran (OSD), utilisez les touches de navigation pour sélectionner l'icône vidéo puis appuyez sur le bouton VALIDER [**ENTER**] de la télécommande.
- **2** À l'aide des flèches de navigation, sélectionnez "Contraste" puis appuyez sur le bouton VALIDER [**ENTER**]. Choisissez le niveau de Contraste de votre moniteur vidéo, puis appuyez sur le bouton VALIDER [**ENTER**]. La valeur par défaut est "0".

#### **NOTA**

*• Veuillez vous reporter au tableau de réglage vidéo de la section de Référence (pages 30 et 37) pour connaître les fonctionnalités disponibles sur chaque sortie vidéo.*

### **SÉLECTION DE LA SATURATION**

En mode NTSC, comme en mode PAL/PAL-60, il est possible de régler la SATURATION (la quantité de couleur) pour ajuster l'équilibre de la couleur sur votre moniteur.

- **1** À partir du menu déroulant de l'incrustation à l'écran (OSD), utilisez les touches de navigation pour sélectionner l'icône vidéo puis appuyez sur le bouton VALIDER [**ENTER**] de la télécommande.
- **2** À l'aide des flèches de navigation, sélectionnez "Saturation" puis appuyez sur le bouton VALIDER [**ENTER**]. Grâce à ce réglage, vous pouvez définir différents niveaux de couleurs pour votre moniteur vidéo, puis appuyer sur VALIDER [**ENTER**]. La valeur par défaut est 0.

#### **NOTA**

*• Veuillez vous reporter au tableau de réglage vidéo de la section de Référence (pages 30 et 37) pour connaître les fonctionnalités disponibles sur chaque sortie vidéo.*

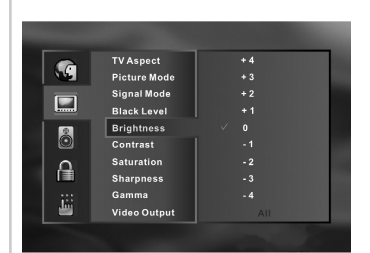

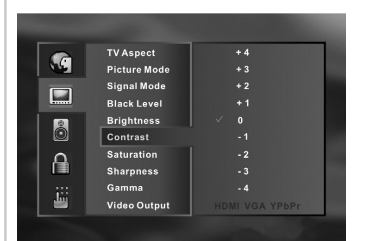

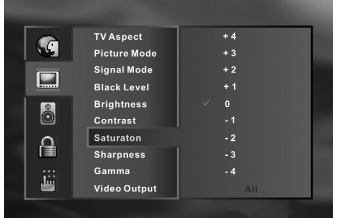

# CONFIGURATION INITIALE DES PARAMÈTRES

### **CHOIX DES OPTIONS DE RÉGLAGE VIDÉO**

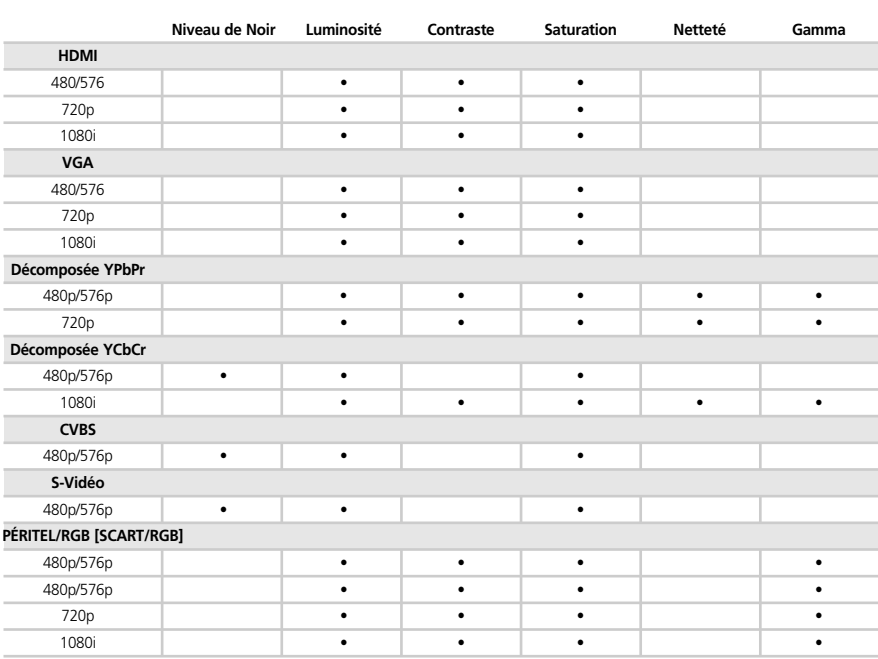

## CONFIGURATION INITIALE DES PARAMÈTRES

### **CHOIX DES PARAMÈTRES DE SORTIE AUDIO NUMÉRIQUES ET AUTRES SORTIE AUDIO NUMÉRIQUE**

Chaque disque DVD possède de nombreuses options de sortie audio différentes. Configurez la Sortie Audio Numérique [Digital Audio Output] du lecteur suivant le type de chaîne audio que vous utilisez.

À partir du menu déroulant de l'incrustation à l'écran (OSD), appuyez sur les touches de navigation pour sélectionner l'icône audio, puis utilisez les touches de navigation de la télécommande pour choisir les options. Appuyez ensuite sur la touche ENTRÉE [ENTER]

Dolby Digital / PCM 48 kHz

**Formats Fréquence d'échantillonnage** Stream / PCM 96 kHz PCM 192 kHz HDMI

### **NOTES**

*Une Fréquence d'Échantillonnage de 192 kHz est disponible sur la sortie HDMI uniquement.*

*Si un signal de sortie audio numérique est fourni à un récepteur ou à un autre matériel non équipé d'un dispositif de décodage numérique correspondant, cela peut générer un bruit très fort susceptible de détériorer les haut-parleurs.*

*Le son d'un disque DVD DTS n'est reproduit que si le lecteur DVD est relié à un récepteur équipé d'un décodeur DTS.*

### NOTES CONCERNANT LES DISQUES

### **MANIPULATION DES DISQUES**

- Ne touchez jamais la face de lecture du disque.
- Ne collez jamais de papier sur les disques. Si vous le faites, les disques risquent de se coincer à l'intérieur de l'appareil.

#### **NETTOYAGE DES DISQUES**

- Les traces de doigts et la poussière sur le disque entraînent une détérioration de l'image et du son. Essuyez le disque du centre vers l'extérieur à l'aide d'un chiffon doux. Gardez toujours le disque bien propre.
- Si vous n'arrivez pas à enlever la poussière avec un chiffon doux, essuyez le doucement avec un chiffon doux légèrement humide, puis séchez le avec un chiffon sec. Le mouvement doit être radial (c'est à dire du centre vers l'extérieur du disque) et non circulaire.
- N'utilisez jamais de solvant comme un diluant de peinture ou du benzène, de produits de nettoyage du commerce ou de produit antistatique pour disques à microsillon 33 tours. Tous ces produits risquent d'endommager le disque.
- Il peut arriver que l'incrustation à l'écran (OSD) du M55 indique "ERREUR : MINEURE, DISQUE NETTOYEZ-MOI SVP". Dans ce cas, nettoyez le disque suivant les indications ci-dessus.

#### **STOCKAGE DES DISQUES**

- Ne stockez pas les disques dans un endroit directement exposé aux rayons du soleil ou près d'une source de chaleur.
- Ne stockez pas les disques dans un endroit humide ou poussiéreux, comme une salle de bain ou près d'un humidificateur.
- Stockez les disques verticalement dans un boîtier. Le fait de les empiler ou de placer des objets sur les disques sortis de leur boîtier risque de les voiler.

### **À PROPOS DE CE MANUEL DE L'UTILISATEUR**

Ce manuel de l'utilisateur donne les instructions de base concernant ce M55. Certains supports DVD/VCD/CD sont dotés de fonctions non décrites dans le présent Manuel de l'Utilisateur. Pour cette raison, certaines instructions peuvent différer des instructions données dans le Manuel de l'Utilisateur du M55 ; de plus, il peut aussi y avoir des instructions supplémentaires. Dans ce cas, suivez les instructions imprimées sur l'emballage du support, ou affichées sur l'OSD lorsque le support a été chargé dans l'appareil

### **NOTA**

*• Consultez aussi le manuel de l'utilisateur de votre matériel audio. Lorsque vous reliez le M55 à d'autres appareils, veillez à bien éteindre tous les appareils et à les débrancher de la prise murale avant de procéder à tout branchement. Le son à la sortie du M55 possède une plage dynamique large. Veillez à régler le volume sonore du récepteur à un niveau d'écoute modéré. Sinon, les haut-parleurs pourraient être endommagés par un son brusque et de niveau très élevé. Éteignez le récepteur avant de brancher ou de débrancher le câble de secteur du M55. Si vous laissez le récepteur sous tension, cela pourra endommager les haut-parleurs.*

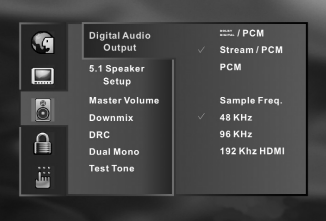

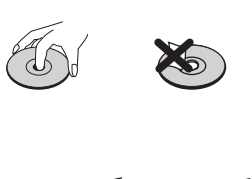

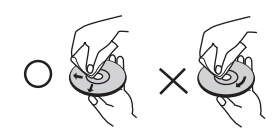

### **Référence**

## LES DISQUES QUE VOUS POUVEZ LIRE

Le M55 est capable de lire les disques suivants :

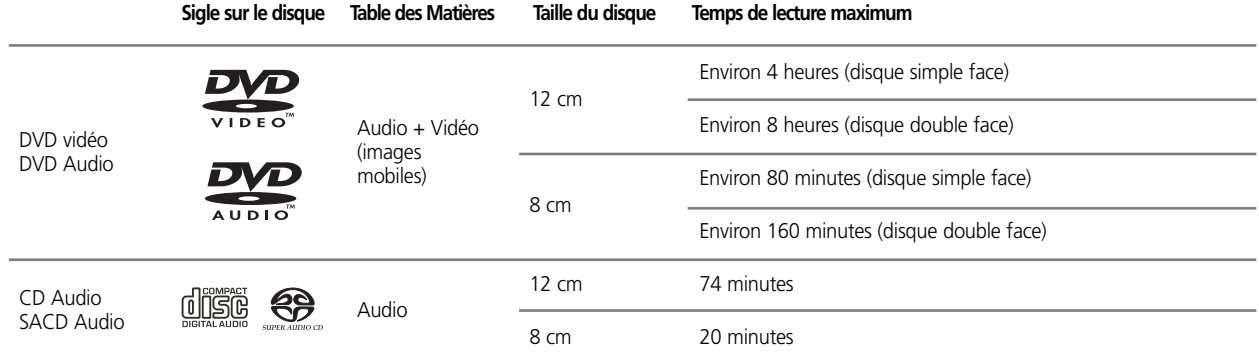

### **Cet appareil peut, en outre, lire un CD-R ou un CD-RW sur lesquels sont enregistrés des titres audio ou des fichiers MP3**

Vous ne pouvez lire aucun disque autre que ceux énumérés ci-dessus ; des exemples de disques non lisibles sont les CD-ROM, les CD-Extra, les CD-G et les CD-i. Si vous tentez de lire ces types de disques, vous risquez mettre le M55 définitivement hors d'état de marche.

### **INFORMATIONS CONCERNANT LA GESTION RÉGIONALE**

Informations concernant la Gestion Régionale : Ce Lecteur DVD a été conçu et fabriqué pour s'adapter en fonction des informations de Gestion Régionale enregistrées sur un disque DVD. Si le numéro de région précisé sur le disque DVD ne correspond pas au numéro de région de ce lecteur DVD, alors ce lecteur DVD ne pourra pas lire le disque concerné. Veuillez consulter votre revendeur pour connaître le numéro de région de votre M55.

### **NOTES CONCERNANT LES DISQUES NON AUTORISÉS**

Il est possible que vous ne puissiez pas lire certains disques DVD Vidéo sur ce lecteur, si ces disques ont été achetés en dehors de votre zone géographique ou ont été fabriqués pour des besoins commerciaux. Lorsque vous essayez de lire un disque non autorisé, les mots "Vérifiez le Code Région" ["**Check Regional Code**"] apparaissent à l'écran du téléviseur.

**32**

## TABLEAU DES LANGUES ET DES ABRÉVIATIONS CORRESPONDANTES

Choisissez l'une des langues disponibles dans le menu déroulant de "Configuration". D'autres langues sont disponibles pour les fonctions "Audio", "Sous-titres" ["Subtitle"], "Menu" et/ou "Texte" ["Text"] ; pour y avoir accès, sélectionnez "Autre" [Other] et entrez le code approprié (consultez le tableau ci-dessous). Sachez que cette fonctionnalité est spécifique au support et qu'elle ne sera pas forcément disponible sur tous les DVD et VCD.

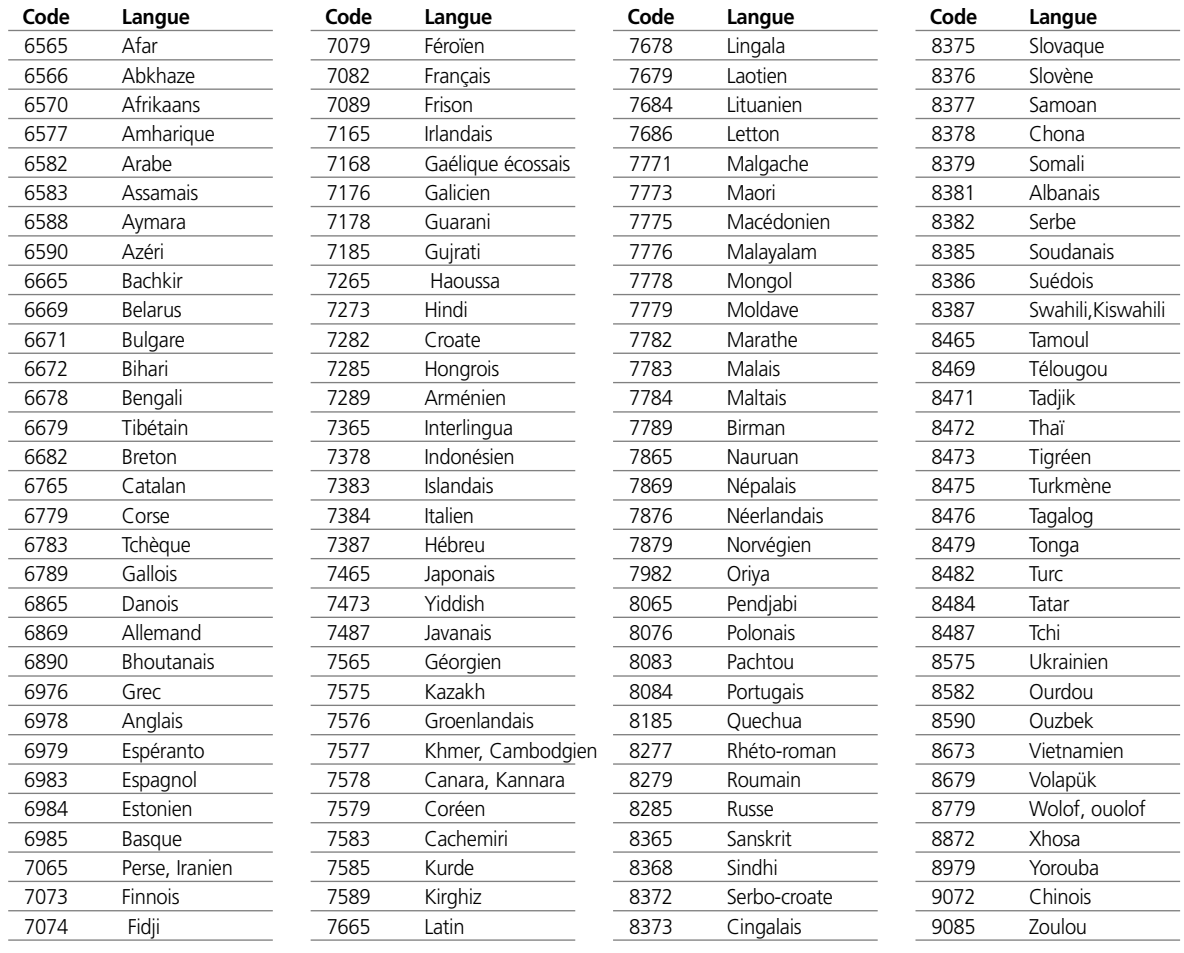

## **Référence**

# DÉPANNAGE

### **PROBLÈMES ET REMÈDES**

Avant de contacter le service après-vente, reportez-vous au guide suivant pour rechercher les causes possibles d'un problème.

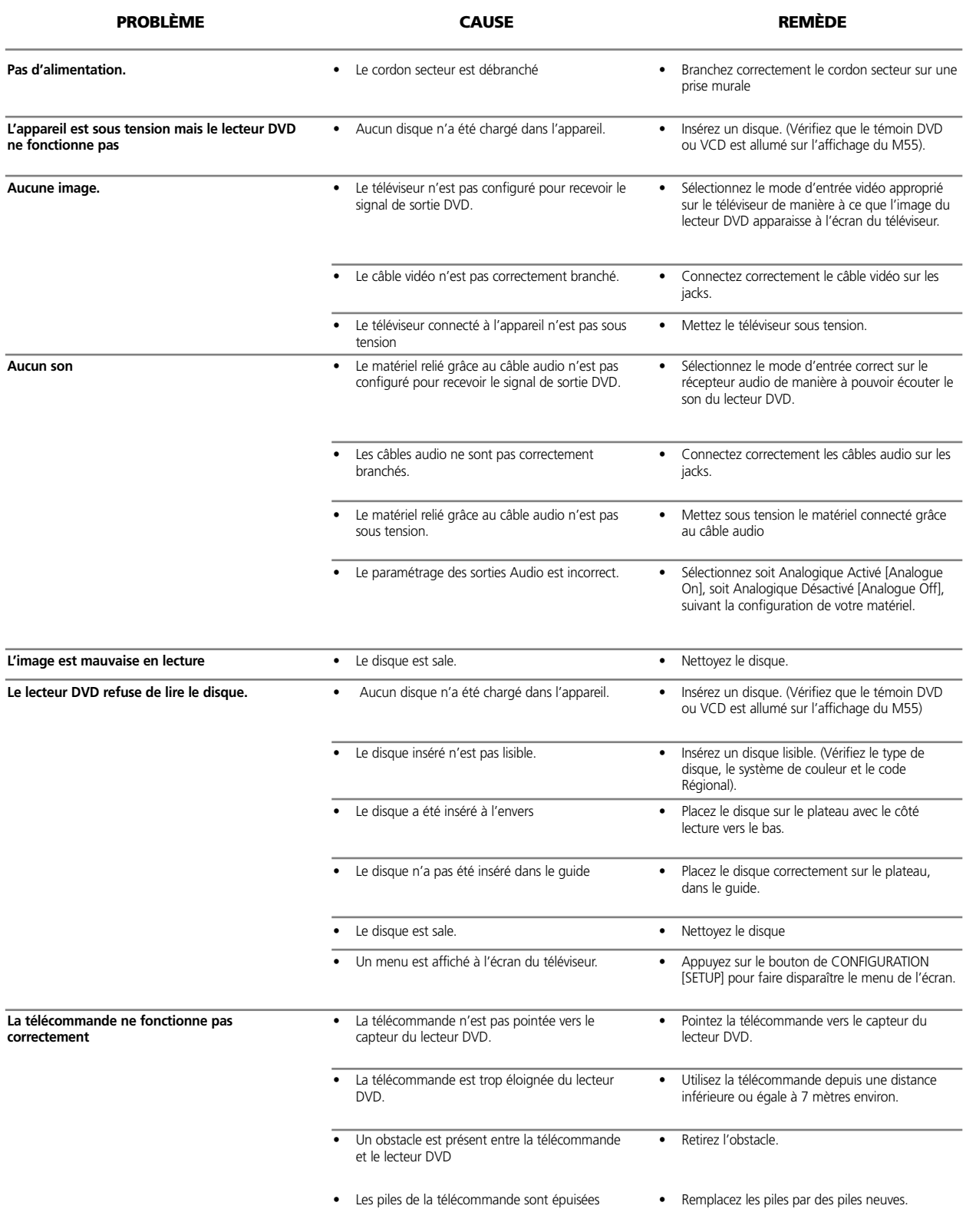

# CARACTÉRISTIQUES

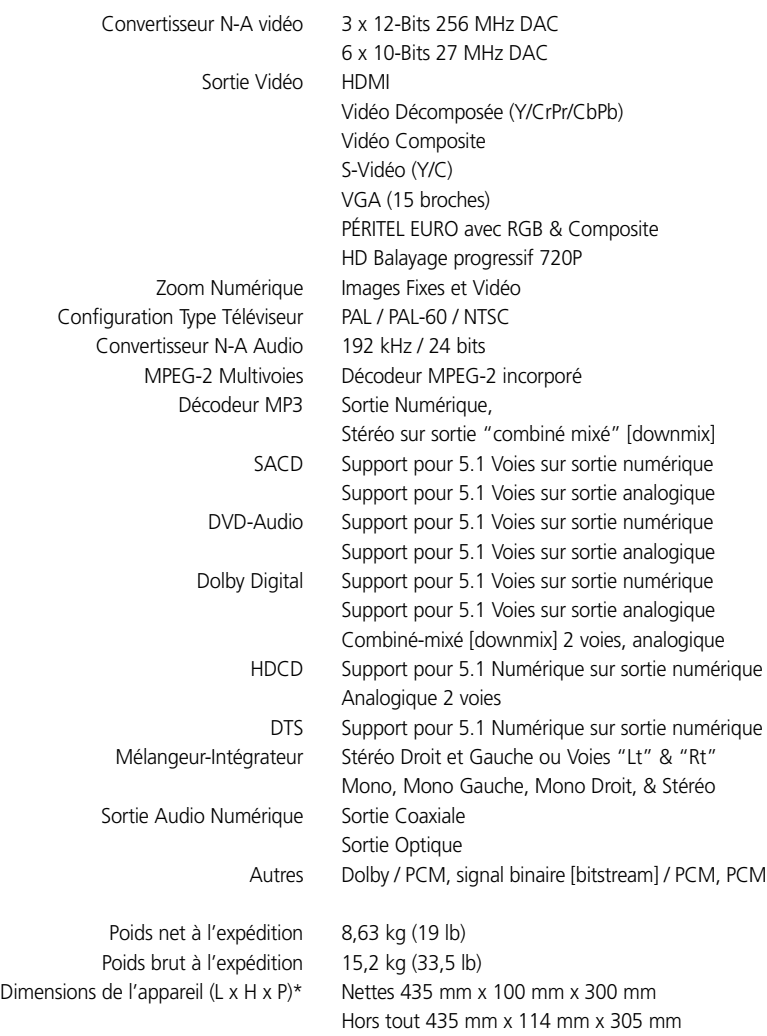

\* Les dimensions hors tout incluent les pieds, le plateau de disques et les connecteurs du panneau arrière Les caractéristiques de ce matériel peuvent être modifiées sans préavis. Pour la documentation au dernier indice et les caractéristiques les plus récentes, veuillez vous connecter sur **www.nadelectronics.com**, où vous trouverez les dernières informations concernant votre M55.

### INFORMATIONS COPYRIGHT

Ce produit comporte une technologie de protection contre les violations de copyright par une méthode faisant l'objet de brevets américains et d'autres droits sur la propriété intellectuelle appartenant à la Macrovision Corporation et à d'autres détenteurs de droits. L'utilisation de cette technologie de protection contre les violations de copyright doit être autorisée par la Macrovision Corporation et est destinée uniquement aux séances à domicile ou aux séances autrement restreintes, sauf en cas de permission explicitement accordée par la Macrovision Corporation. Tout démontage ou décodage sont interdits.

NOUS INFORMONS LE CONSOMMATEUR QUE TOUS LES TÉLÉVISEURS HAUTE DÉFINITION NE SONT PAS TOTALEMENT COMPATIBLES AVEC CE PRODUIT ET QUE, DANS CERTAINS CAS, IL ARRIVE QUE DES PARASITES SOIENT VISIBLES À L'ÉCRAN. EN CAS DE PROBLÈMES AVEC L'IMAGE EN BALAYAGE PROGRESSIF SUR LE M5, NOUS PRÉCONISONS L'UTILISATION DE LA SORTIE ENTRELACÉE "DÉFINITION STANDARD" POUR LA CONNEXION. SI VOUS AVEZ DES QUESTIONS CONCERNANT LA COMPATIBILITÉ DE VOTRE TÉLÉVISEUR AVEC CE LECTEUR DE DVD MODÈLE M55, VEUILLEZ CONTACTER LE SERVICE CLIENTÈLE INTERNATIONAL DE NAD ELECTRONICS, +1 905 831 0799.

La loi interdit toute copie, diffusion, représentation par câble, présentation en public ou location des œuvres protégées par copyright, sans permission. Les disques DVD vidéo sont protégés contre la contrefaçon, donc tout enregistrement fait à partir de ces disques sera déformé. Ce produit comporte une technologie de protection contre les violations de copyright par une méthode faisant l'objet de brevets américains et d'autres droits sur la propriété intellectuelle appartenant à la Macrovision Corporation et à d'autres détenteurs de droits. L'utilisation de cette technologie de protection contre les violations de copyright doit être autorisée par la Macrovision Corporation et est destinée uniquement aux séances à domicile ou autrement restreintes, sauf en cas de permission explicitement accordée par la Macrovision Corporation. Tout démontage ou décodage sont interdits.

### **AVIS DE DOLBY LABORATORIES**

Ce produit est fabriqué sous licence de Dolby Laboratories. Dolby, Pro Logic, ainsi que le symbole double–D, sont des marques commerciales de Dolby Laboratories. Travaux Non Publiés Confidentiels. Copyright 1992-1997 Dolby Laboratories. Tous droits réservés.

#### **AVIS DE DIGITAL THEATER SYSTEMS**

"DTS" et "DTS Digital Surround" sont des marques déposées de Digital Theater Systems, Inc.

### **COMPACT DISQUE SUPER AUDIO [SUPER AUDIO COMPACT DISC (SACD)]**

SACD, le logo SACD et Super Audio Compact Disc sont des marques commerciales ou des marques déposées de Sony Corporation et de Royal Philips Electronics.

### **INTERFACE MULTIMÉDIA HAUTE DÉFINITION**

### **[HI-DEFINITION MULTIMEDIA INTERFACE (HDMI)]**

HDMI, le logo HDMI et High-Definition Multimedia Interface sont des marques commerciales ou des marques déposées de HDMI Licensing, LLC.

## **NOTES**

### **TYPES DE BALAYAGE POUR SORTIE VIDÉO (EUROPE)**

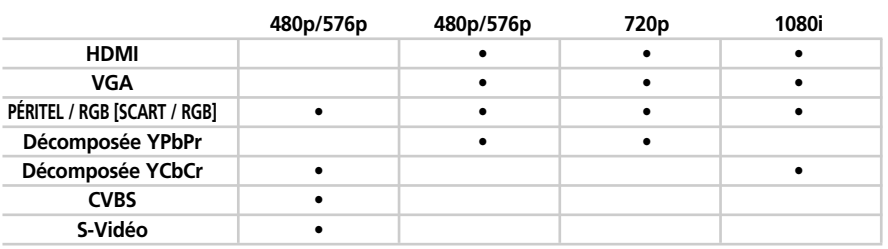

### **TYPES DE BALAYAGE POUR SORTIE VIDÉO (AMÉRIQUE DU NORD)**

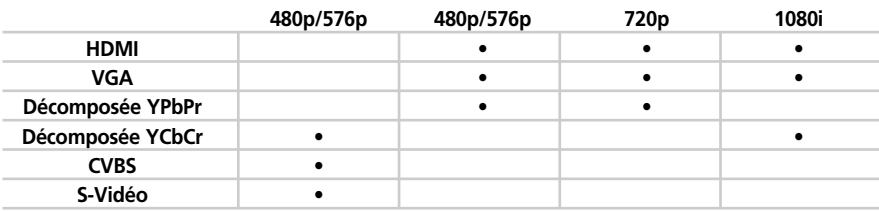

### **DISQUES DVD-AUDIO STÉRÉO HAUTE RÉSOLUTION 192 kHz 24-BITS**

Lorsque vous lisez des disques DVD-audio stéréo Haute Résolution 192 kHz 24-bit en passant par la Sortie AUDIO MÉLANGÉE [MIXED AUDIO OUT], il est nécessaire de choisir l'option 192 kHz HDMI du menu OSD Sortie Audio Numérique.

*Veuillez noter ce qui suit: N'oubliez pas de remettre ce réglage sur 48 kHz ou 96 kHz pour la lecture normale des autres supports.*

### **SORTIE NUMÉRIQUE (COAXIALE ET OPTIQUE) SUIVANT LE FORMAT DU SUPPORT**

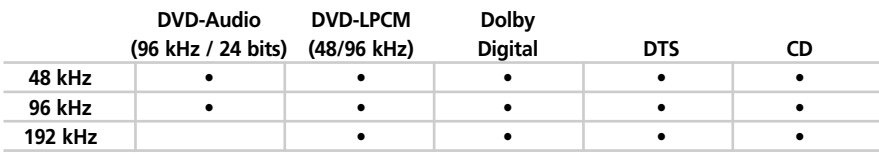

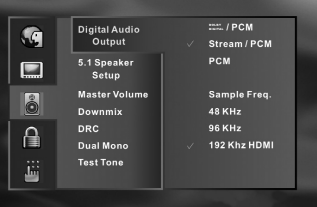

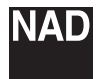

**WWW.NADELECTRONICS.COM**

### **©2006 NAD ELECTRONICS INTERNATIONAL UNE DIVISION DE LENBROOK INDUSTRIES LIMITED**

Tous droits réservés. Aucune partie de cette publication ne peut être copiée, stockée ou transmise sans l'accord écrit de NAD Electronics International

Manuel M55 - 03/06